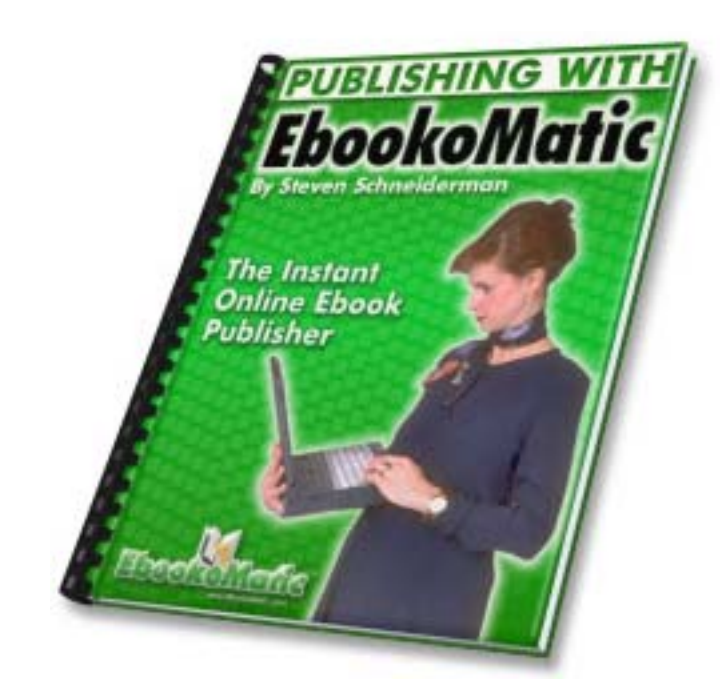

By Steven Schneiderman

Founder and CEO **EbookoMatic [http://www.EbookoMatic.com](http://www.ebookomatic.com/)  [info@ebookomatic.com](mailto:info@ebookomatic.com)** 866-66-EBOOK

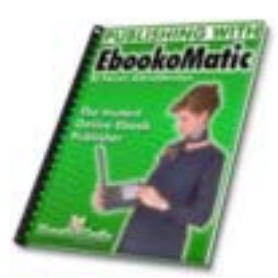

Copyright 2001, Steven Schneiderman. All rights reserved. **EbookoMatic** is a trademark of Steven Schneiderman.

This ebook may be distributed freely. If you have been charged for this ebook, please contact the author immediately: **[info@ebookomatic.com](mailto:info@ebookomatic.com)** 

# **Contents**

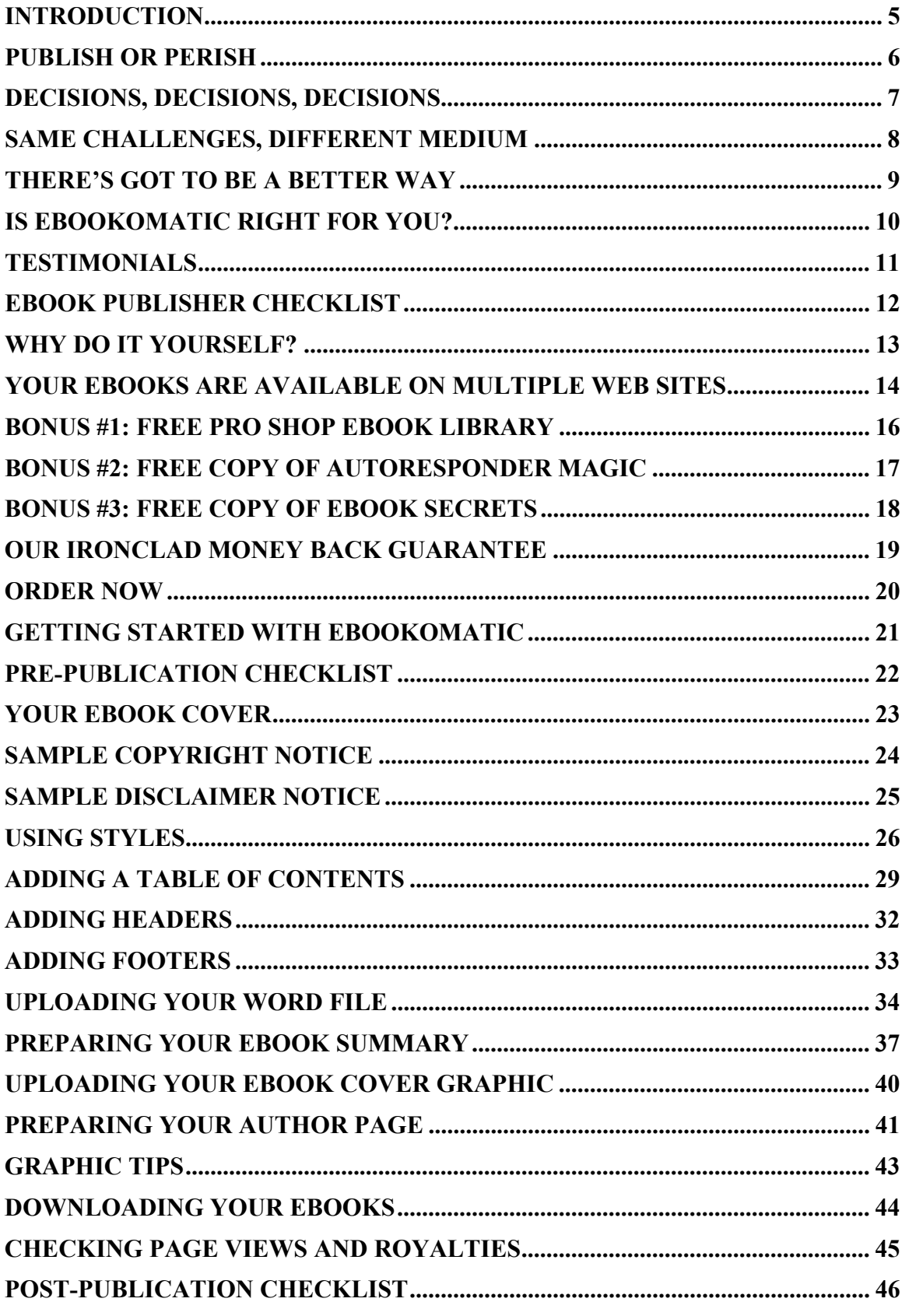

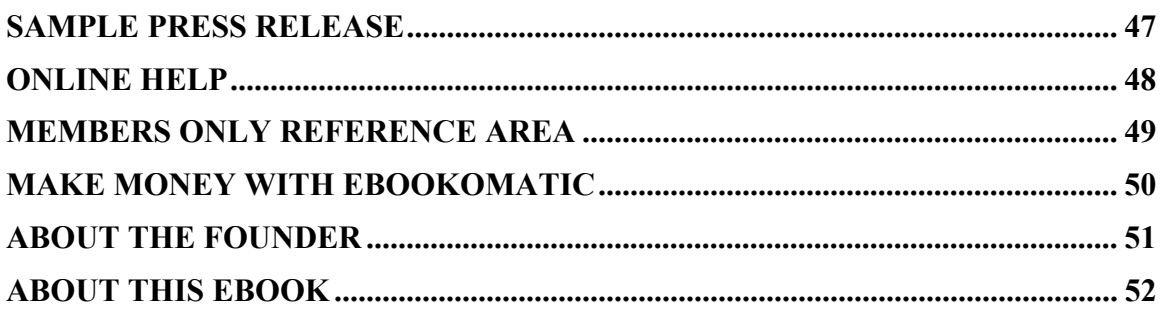

### **Introduction**

<span id="page-4-0"></span>Hello, my name is Steven Schneiderman, and I'd like to show you a quick and easy way to electronically publish your work within minutes. In the pages that follow, you will learn about some of the pros and cons of ebook compilers and ebook publishing companies, and why I think **EbookoMatic, The Instant Online Ebook Publisher**, is the only reasonable choice for you to consider.

I can show you a way to publish your ebooks and begin selling them online on multiple web sites within minutes. Not months, weeks, or even days. In fact, if your manuscript is in **Microsoft Word for Windows 95, 97 or 2000**, you could be published in the same amount of time it takes you to read this brief ebook!

Now, I know you're probably skeptical. That's normal and healthy, but here's why you should listen to me: I've paid my dues trying to get my own work published, and now you can benefit from my experiences. Here's what I've learned.

- You don't need an agent or a publisher to sell your own ebook online. Say goodbye to needless revisions and rejection forever.
- You don't need to know anything about PCs or the Internet. If you can open a web browser and click on a button, you can publish electronically.
- You don't need to spend a lot of money on printing and shipping. With electronic publishing, there is no inventory management to worry about.
- You don't need to know anything about HTML coding. Forget about trying to turn your manuscript into a massive collection of web pages.
- You don't need to worry about credit card transactions or web design. Let someone else handle this for you.

Publishing electronically is much, much easier than you think!

## **Publish or Perish**

<span id="page-5-0"></span>We all know that getting the attention of a publisher, agent, or editor is one of the greatest challenges a writer faces.

Like most writers, I spent time learning to craft the perfect cover letter. I spent money duplicating my manuscripts and including self-addressed stamped envelopes with every sample of my work. And at the end of several months, if I was lucky, I had nothing to show for my efforts except a growing pile of rejection letters on my desk. Am I alone? No. I'm sure you have stories of your own.

Then one day it dawned on me that maybe I was focusing all of my energy on the wrong audience. Instead of trying to interest a few select people in power, why didn't I just go straight to the people who might want my book in the first place?

Just because those publishers, agents and editors didn't show an interest in my work didn't mean that there weren't potentially millions of people out there who would read it! And what better way to reach those millions of people than through electronic publishing?

Ever since Stephen King hit the cover of Time Magazine last year, ebooks have been the center of attention amongst authors and publishers. Frankly, ebooks have been around a long, long time – almost since the Internet went commercial in 1995 – but to the bulk of the people out there, it was a new, untested medium.

When King decided to release his book via the Internet, all eyes turned towards him, and many publishers wanted him to fail. In the long run, while King made about \$500K in his first month, he opted to discontinue his online serialization of his novel in favor of print publishing. He knows who butters his bread. Still, for the vast majority of previously unpublished authors, electronic publishing has huge benefits:

- You don't need an agent or a publisher.
- You can create an ebook yourself using tools like **EbookoMatic**.
- You can automate ordering and fulfillment.
- You can give your ebook exposure to millions of readers for free.
- You can receive greater financial rewards.
- You can bring your book to market instantly.

These are all good reasons to publish your work electronically. The challenge has been how to bring your ebook to market quickly, affordably and securely.

## **Decisions, Decisions, Decisions**

<span id="page-6-0"></span>Once I decided to publish electronically, I realized I had to make a decision. Did I want to purchase ebook software, create my own ebook, and then develop and promote my own web site, or did I want to find a trustworthy electronic publisher to manually convert my manuscript and then promote it for me?

Now I have looked at just about every major ebook compiler package on the market. In fact, I presently own over 15 different software packages including several that are freeware and shareware products. Here's what I found:

- Some software can cost in excess of \$250. That's for starters. Then you have to consider the cost of your time to learn how to use the software. This usually results in lost time and money and a great deal of frustration.
- Some companies charge you to upgrade every time they release a new version of their software, and if you don't upgrade they won't support your old version. So you have an ongoing investment to worry about.
- Some software can actually promote piracy by storing your web pages in temporary directories enabling anyone to alter, copy, print and resell your ebook without you even knowing about it.
- Some software requires you to have an understanding of HTML coding and sophisticated web page design. While many folks dabble in creating their own web pages, few of us are talented enough technically or graphically to create a smart looking finished product.
- Freeware and shareware ebook compiler solutions may appear to have good value, but sometimes they can be buggy, poorly supported, and limited in their functionality. Many also use their own proprietary format that can cause all sorts of support problems further on down the road.

So much for ebook compilation software. I don't know about you, but I'd rather spend my time writing and working on new books. If you have the time and money to experiment, more power to you. But if you want to focus more time on your writing, please read on.

## **Same Challenges, Different Medium**

<span id="page-7-0"></span>I've also performed thorough research about ebook publishing companies, too. One search through your favorite search engine will reveal hundreds of ebook publishers. Who are these people and where did they suddenly all come from?

Most are folks just like you except that they have found the time to master ebook software compilation and web design. Many of these "techies" have built a small business by charging authors like us anywhere between \$50 to over \$1000 to manually convert a single manuscript into an ebook. That's a lot of cash for anyone to spend, especially a fledgling author.

Like many of the small press publishers in the print world, many of these smaller electronic publishers are also going out of business faster than you can say "dot com." In fact, some of the forerunners of ebook publishing went belly up in just the past few months claiming insufficient funds and lack of profitability. Do you really want to see your publisher go under before your ebook even has the chance to see the light of day? I don't.

There are some larger, more recognized publishers who are attempting to make the transition from print to ebooks. Some are buying up the failing dot coms, but it's clear from visiting many of their web sites that they don't fully understand the ebook market or the needs of the authors.

They don't understand that new authors frequently want greater control and participation in how their work is marketed, and that the old way of doing business (low royalties) is no longer favorable.

Of course, the really big problem with trying to approach a major publisher is that they tend to publish established authors with a successful track record over new authors.

Big surprise.

## **There's Got To Be A Better Way**

<span id="page-8-0"></span>With many electronic publishing services, you're often just another ebook on a virtual ebook shelf. Sure, you have the satisfaction of knowing your ebook is available for sale to millions of people, but a part of you feels powerless.

Why? Possibly because without knowledge and experience in Internet-based marketing and promotion, no one is going to find out your ebook even exists. While a lot of these online publishers might have real pretty web sites, if folks don't know your ebook is there, how will they ever find you? And while some of these publishers might offer the latest print-on-demand technologies, they usually know little to nothing about marketing and promotion.

**EbookoMatic** is different. It enables authors like you to publish electronically, and it provides all of the tools necessary for you to promote your ebook on the Internet yourself. When you join **EbookoMatic**, you'll be putting the power of the latest technology and the best marketing practices to work for you with just a few clicks of a button:

- Click to upload your Microsoft Word file.
- Click to set your password and security settings.
- Click to fill in your **Ebook Summary**.
- Click to upload an ebook cover graphic.
- Click to fill in your **Author Page**.
- Click to upload a photo of yourself.

And you're done. Your ebook is now online and available for sale in both **EbookoMatic's Library** and the **BuyMyEbook.com** bookstore on your very own personalized web page. What could be easier than that?

Once your ebook is online, you can sign-up for your free promotional email address. Next, you can use the free **Online Press Release Generator** to create a professionally written press release within minutes. Email it to your friends, family, peers, local papers, etc. Read about the most successful marketing and promotion tools, services and strategies in the **Members Only** reference area containing over 2000 pages of free, useful information.

If you apply a little energy to your promotion, soon folks will be reading more about your ebook to buy copies of their own.

# <span id="page-9-0"></span>**Is EbookoMatic Right for You?**

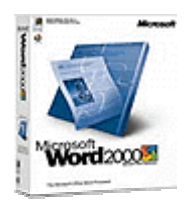

Now **EbookoMatic** may not be for everyone. You'll need to have your manuscript ready for publication in either **Microsoft Word for Windows 95, 97, or 2000** (no Macintosh files, please). While the conversion engine we utilize is capable of converting over 250 file formats to secure **Adobe Acrobat** files, we have found that these newer versions of **Microsoft Word for Windows** work the best.

If you have your manuscript written in an older version of **Microsoft Word, Microsoft Works, or another word processor package** we might be able to manually convert it for you for a nominal charge. However, these types of conversions tend to be challenging and time-consuming, and unlike our more costly competitors, we're not in the manual file conversion business.

If your manuscript needs some fine-tuning, proofreading, or even conversion to an acceptable format, we recommend the services of companies who specialize in these types of services like **[ManuscriptEditing.com](http://www.manuscriptediting.com/)** or **[Adverbage.com](http://www.adverbage.com/)**.

We prefer to work with authors who use **Microsoft Word for Windows 95, 97, or 2000** and who are ready to publish right away. Is that you?

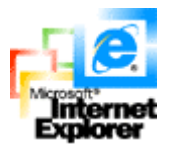

We also highly recommend that you use **Internet Explorer 5.5 with Javaenabled** to view and use **EbookoMatic**. While you can view our web pages with **Netscape 4.06, Opera 5.0, AOL 5.0** or higher, some of our features may not be fully accessible with these other browsers.

### *Recommended Tools and Services:*

- **[Microsoft Word 2000](http://www.beyond.com/AF11589/PKIN053435/prod.htm)**
- **[Internet Explorer 5.5](http://explorer.msn.com/)**
- **[ManuscriptEditing.com](http://www.manuscriptediting.com/)**
- **[Adverbage.com](http://www.adverbage.com/)**

### **Testimonials**

<span id="page-10-0"></span>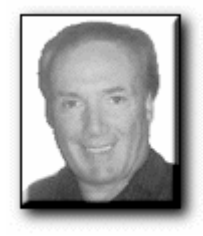

**Ken Silver eBook Secrets**

"I've seen quite a few ebook compilers, but none of them appear to be as simple to use as **EbookoMatic**. All you need is a **Microsoft Word** file, and **EbookoMatic** puts it all together for you in minutes. What could be easier!"

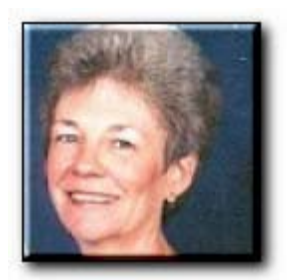

**Rhoda Hamblin You'll Never Be The Man Your Mother Was**

"Ebooks are the future and **EbookoMatic** makes it possible now. Publishing my ebook was an enjoyable and educational experience. My advice? Don't put off tomorrow what you can do right now."

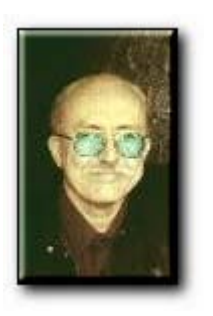

**Warren Brown What Happened In Fool the Eye**

"**EbookoMatic** is a straightforward and effective way to get your ebook published. For writers who prefer to spend their time writing rather than designing web pages and learning ebook compiler software, **EbookoMatic** provides an economical, innovative, and feature-rich solution."

### **Ebook Publisher Checklist**

#### <span id="page-11-0"></span>**#1: Make sure you can publish quickly and easily.**

With **EbookoMatic** you just click a few buttons, and your manuscript is uploaded, converted, secured and ready for sale on multiple web sites within minutes. You should not need a computer degree to publish your work, and there is nothing faster or easier available on the Internet today.

#### **#2: Make sure you retain your electronic rights.**

With **EbookoMatic**, you retain the rights to your ebook at all times. In fact, we give you total control over how your ebook is represented on the Net. You write and design your own **Author's Page**, **Ebook Summaries**, and you can even add your own cover graphic and author photo. And you may edit and change these as often as you like, whenever you like, at no additional charge. This puts you in control of your ebook and your message. Test and fine-tune it until you get it just right.

#### **#3: Make sure you earn the highest royalties possible.**

With **EbookoMatic**, we believe in low membership fees and high royalties. We pay our authors **75%** of their ebook sales minus small transaction costs to cover credit card processing. And, we provide our authors with real-time stats of the number of times someone has viewed your **Author Page** and purchased your ebook.

#### **#4: Make sure your solution helps you to build a relationship with your readers.**

With **EbookoMatic**, every time you make a sale, you get **instant email notification**, and we provide you with the email address of the person who bought your ebook. This enables you to build your own follow-up list, to drop them an email to see how they liked your ebook, and to let them know when your next ebook has been published.

#### **#5: Make sure you get maximum value with your solution.**

**EbookoMatic** features a **Members Only** reference area with over 2000 pages of **FREE** marketing and promotion tips, advice, tools, ebooks, tutorials and courses available online 24 hours a day. Download all you want!

#### **#6: Make sure you get a full money-back guarantee.**

With **EbookoMatic**, all we ask is that you use our system for 30 days, upload a manuscript, convert it, and put it up for sale in our Library. Download your **FREE** bonuses. Now you may not sell your first ebook in the first 30 days, but if you don't agree that you have received your money's worth -- that no other electronic publisher on the Internet offers more value than we do, then we'll give you your money back, and you can even keep all of the **FREE** bonuses. Just fill out our member survey and we'll refund your money 100%.

# **Why Do It Yourself?**

<span id="page-12-0"></span>If you were to try to publish your own ebook by yourself, you'd have to shop for the right software, learn it, convert your ebook, find a web host, get a merchant account, design a web site, process orders . . . but isn't your time worth more to you?

Wouldn't you rather be writing your next best seller?

Join **EbookoMatic** today and you will receive all of the following benefits:

- You can publish up to **three** different ebooks
- You get your own **Author Page** in our online Library
- You get your own promotional **ebook4sale.com** email address
- You get access to the **Online Press Release Generator**
- You receive unlimited access to the **Members Only** reference area featuring over 2000 pages of marketing and promotional material, free tools and much, much more

And there's more . . .

## <span id="page-13-0"></span>**Your Ebooks Are Available On Multiple Web Sites**

Realizing that exposure is key to an author, we have begun to turn up multiple websites focused on the ebooks of our members. When you publish your ebook with **Ebookomatic**, it is automatically placed into the libraries and bookstores of all of our sites.

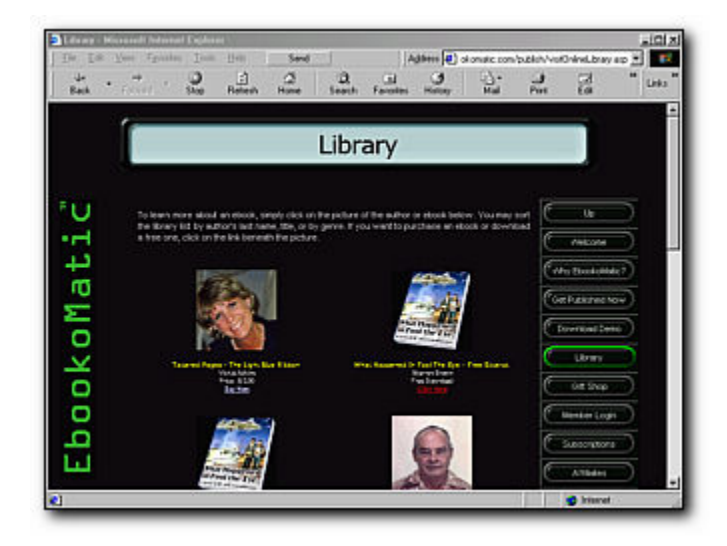

**The EbookoMatic Library**

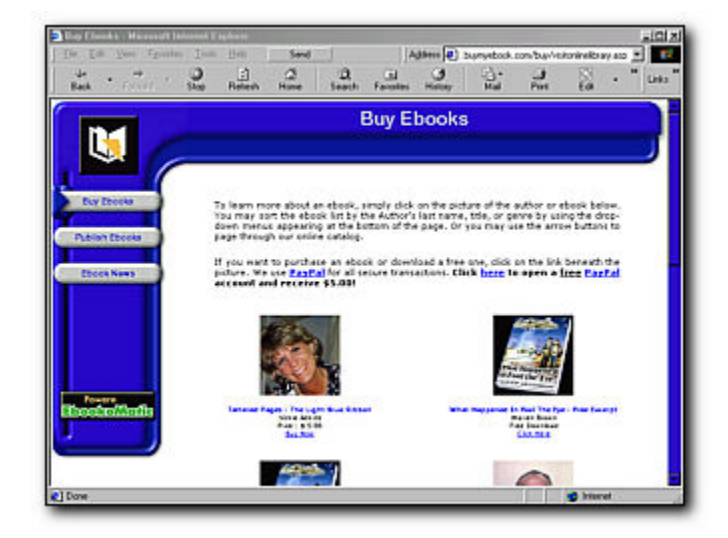

**The BuyMyEbook.com Library**

And each month, we highlight the works of a single author on **The Ebook of the Month.com** web site:

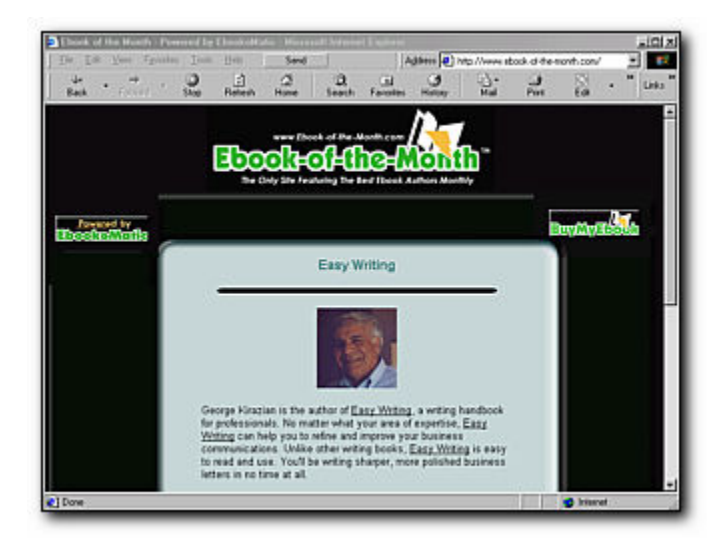

#### **The EbookoftheMonth.com Site**

While we can't provide this type of personal exposure for everyone, we are always happy to accommodate our members by setting up simple links to their own **Author Page** to make it easier to promote their own ebooks.

In addition, we promote all of our web sites monthly including:

- Top Ten Search Engine and Directory Listings
- Pay for Placement Search Engine Listings
- Ezine Classified Ads
- Cross-links with Targeted Service Providers
- Promotion Through A Growing List of Targeted Affiliate Web Sites

Keep your money in your pocket and let us give you the exposure you want. In the months ahead, we will be turning up even more sites, some genre specific, to give our authors even greater exposure and revenue opportunities.

Normally, this would be a good enough reason to publish your work through us, but we have arranged several significant bonuses with your membership . . .

## **Bonus #1: Free Pro Shop Ebook Library**

<span id="page-15-0"></span>Since I know it's 100% to your benefit to act right away, I want to sweeten the pot and give you every possible reason to say "**YES**" right now! If you respond immediately, you'll also receive access to all of the following **FREE** bonuses:

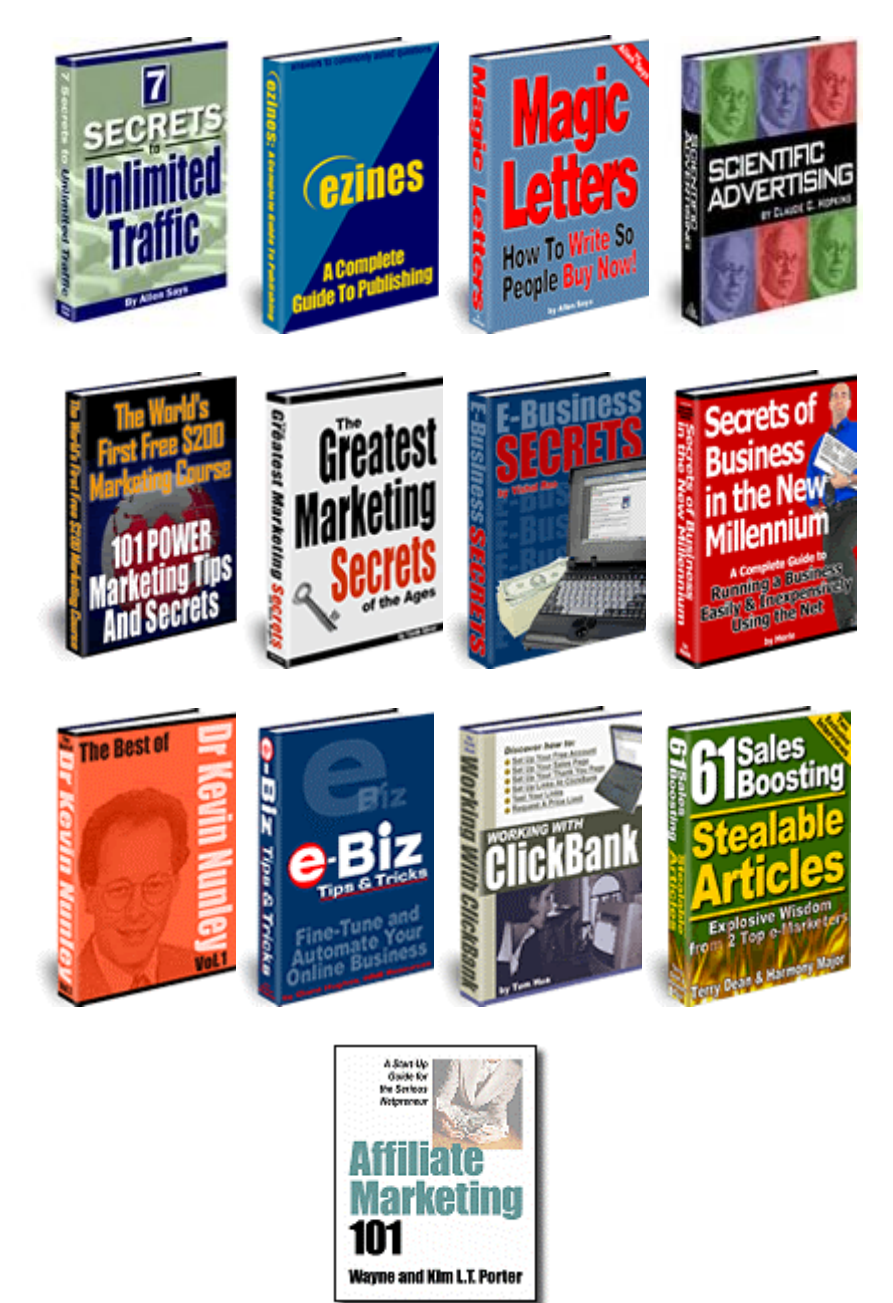

These are some of the most popular marketing ebooks available on the Internet today. Some of these titles have sold for \$25 elsewhere, but they are all yours **FREE** with your membership. And we're always adding more!

# <span id="page-16-0"></span>**Bonus #2: Free Copy of Autoresponder Magic**

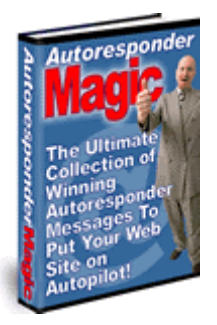

Yanik Silver is one of the best direct mail copywriters in the business. His ebook, **Instant Sales Letters**, has sold thousands of copies. Nobody understands direct marketing better, and for independent ebook authors, it's all about direct marketing through email.

**Autoresponder Magic** is his latest 500+ page volume that tells you everything you need to know to promote your ebook by email using autoresponder. Email autoresponders work like a fax-on-demand system. Maybe you've seen the systems where you call from your fax machine and dial a certain code and you'll get back a document in your fax machine? Well, an email autoresponder works the same way. If you send an email to an autoresponder address you'll get back a prewritten message. Until just recently, you could only do a one-time auto responder with one message coming back. But now you can set up a whole sequence of autoresponder messages going out on any day you choose.

**Autoresponder Magic** contains some of the most successful and persuasive autoresponder messages ever written. It's jam-packed with autoresponder messages that have been proven to work by the top Internet Pros.

For example, one series written by Declan Dunn has been used successfully for over 2 years (and it's on complete autopilot - he doesn't even lift a finger) to sell hundreds of thousands of dollars of his products and services. Wouldn't you want to get your hands on that autoresponder series? Well, that's just one of winning messages in this incredible collection. Each series has been market tested and proven to pull in sales by the top Internet marketers. People like…

- **Declan Dunn**
- **Terry Dean**
- **Ken Evoy**
- **Jim Daniels**
- **Harmony Major**
- **Joe Schroeder**
- **Sam Robbins**
- **Ken Silver**
- **Dale Armin Miller**
- **Jonathan Mizel**
- **Scott Covert**

This is a **\$17.00** value, but it's yours **FREE** with your membership (and we even show you how to get free autoresponders).

# <span id="page-17-0"></span>**Bonus #3: Free Copy of Ebook Secrets**

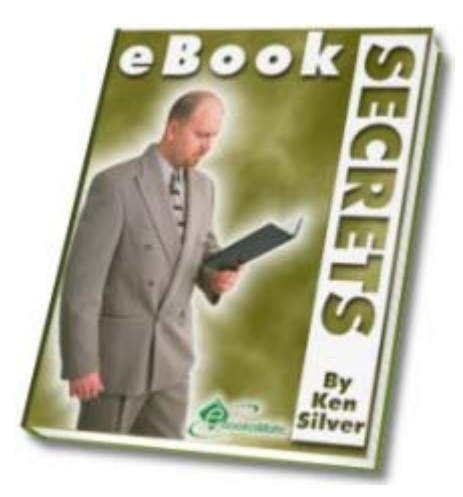

Ken Silver is known as the guru of ebook marketing, and he's said, "I've seen quite a few ebook compilers, but none of them appear to be as simple to use as **EbookoMatic**."

In his extensive ebook, Ken will show you the methods he used to sell almost 1000 "how to" manuals on the Internet as well as more than a dozen reprint rights totaling in excess of \$218,000.00 (New Zealand currency).

The ebook includes all of the following:

- 420 pages
- Detailed color screenshots
- Step-by-step instructions
- The free software he uses
- How to set up your business
- Writing killer copy
- Hints and tips from his years of experience
- Success case studies
- Huge sample resources of his work

This is sold elsewhere on the Internet for **\$39.00**, but it is yours **FREE** with your membership.

### <span id="page-18-0"></span>**Our Ironclad Money Back Guarantee**

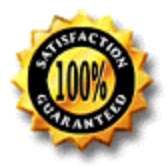

### **For a limited time only, you get all this and more for only \$49.95!**

### **You can't lose with our 100%, ironclad, money back guarantee.**

By the way, these bonuses are yours to keep even in the unlikely event you decide to take advantage of our ironclad money back guarantee:

Your satisfaction is assured through our no risk, you-can't-lose, 100%, noquestions-asked, ironclad money back guarantee. If for any reason, you aren't thrilled and satisfied with our service, just contact us within the first 30 days and we'll refund 100% of your purchase price. No hard feelings.

What I'm saying is, don't decide now if this service is for you. Just sign up and try it out. If it doesn't do everything I say and more, if you don't save money, time and frustration, if it doesn't work for you, you have nothing to worry about because you can get every dime of your money back under our no-loopholes guarantee. All we ask is that you fill out a brief survey to help us to improve our service for future members.

**Bottom line**: **You have nothing to lose and everything to gain**.

## **Order Now**

### <span id="page-19-0"></span>**And I'll Double The Number of Ebooks You Can Publish!**

Click the  $\vert$ **BUY IT**  $\vert$  button on the bottom of this page to get started publishing right now! You'll be taken to the **EbookoMatic Registration** area where you'll be able to set-up your account, process your membership fee, and begin publishing in minutes (remember, this is a web-based service -- you won't receive any software in the mail).

A charge for **\$49.95** will appear on your credit card under the name of **Clickbank/Kinetics**, our ecommerce processing partner. Their web site is located at **[www.clickbank.com](http://www.clickbank.com/)**.

Thanks for using **EbookoMatic**. To your publishing success,

Steven Schneiderman Founder and CEO EbookoMatic **[info@ebookomatic.com](mailto:info@ebookomatic.com)** 866-66-EBOOK

P.S.: I can't guarantee this low entry price forever. Sign-up now and take advantage of this price and value before it's too late. You have nothing to lose and everything to gain. Click the  $\vert$  **BUY IT**  $\vert$  button at the bottom of this page to get started right now, and then proceed to the next section to help you get started publishing.

P.S.S.: If the price has already increased by the time you download and read this ebook, register anyway, and I will rebate the difference via PayPal upon receipt of your order! I want you to join and experience the joy of electronic publishing!

P.S.S.S.: Don't forget to drop me an email after you register, and I will double the number of ebooks you may publish from three to six!

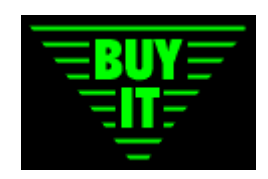

## **Getting Started with EbookoMatic**

<span id="page-20-0"></span>Once you have made the decision to become a member of our service, you'll want to take the time to insure your manuscript is properly prepared. Now we can't sit beside you and guide you through every facet of **Microsoft Word**, but if you do need help, we're providing the basics in this ebook to help you find your way. Additionally, members have access to our online interactive **Microsoft Word** tutorials for further assistance. Membership does have its benefits!

When you log into our service for the first time, please read **Getting Started**, and **News** to read about general system navigation and the latest updates to the system. Then surf around the **Members Only** reference area to familiarize yourself with the lay of the land, functions and features.

You'll spend most of your time on the **Author Support** page that enables you to do all of your uploading, editing, and downloading. Online **Help** is always only a mouse click away. We monitor activity on the **Author Support** page to see if folks need help, so don't be surprised if we page you to see if you have questions or need some additional assistance.

Before you actually begin to publish using our system, we need to cover general manuscript preparation – the things that you need to do in order for your ebook to look polished and professional.

Remember, with **EbookoMatic**, your end results will look nearly identical to the file you submit, so if you have misspelled words, poor punctuation and grammar, and a sloppy layout, that's exactly what your ebook will look like.

So put your best foot forward, put a little extra work into making your manuscript shine, and the resulting ebook will look perfect.

## **Pre-Publication Checklist**

<span id="page-21-0"></span>Before you publish your first ebook with **EbookoMatic**, we'd like to provide you with some general suggestions for preparing your manuscript.

The general rule of thumb is to design your ebook so it can be easily viewed on most people's computer screens. Get a few people's opinions before publishing it. If they have no problems reading it, then you'll do fine.

If you have some doubts, then experiment with the look and feel until you have it just right. Remember, you get three conversions with your membership, so if you don't like the way it looks the first time, just try again! And if you do make a mistake or are unhappy with the final product, don't worry. We'll delete it from the system and let you try again at no additional cost. We're here to help.

Just follow these helpful tips to get started publishing your first ebook:

- Make sure your work is original.
- Design a book cover (text is OK).
- Include a book title and author name in the header.
- Include page numbers in the footer.
- Divide the book into chapters if needed.
- Apply title styles to chapter headings.
- Include a Table of Contents.
- Use double line or one and half line spacing.
- Use easy-to-read standard fonts like 12 point Times Roman or Arial.
- Limit the use of colored or fancy type except for book titles.
- Limit the use of unnecessary clipart to make your ebook small in size.
- Insure you have the rights to reproduce artwork and extended quotations.
- Include an About the Author page.
- Include a Copyright notice.
- Include contact information.
- Include a Disclaimer page.
- Include a Credit page for quotes and references to other works.
- Check spelling, punctuation and grammar three times.
- Save the file using a descriptive file name.

#### *Recommended Tools and Services:*

- **[Neil Tarvin's How To Design A Great Ebook](http://links.verotel.com/cgi-bin/showsite.verotel?vercode=6980:9804000000190529)**
- **[Self Publish At The Speed of Thought](http://www.ebookomatic.com/giftshop/SelfPublish.htm)**
- **[Cheap and Easy Guide to Self-Publishing](http://www.ebookomatic.com/giftshop/cheapandeasy.htm)**
- **[Daily Ebook Marketing Plan](http://www.ebookomatic.com/giftshop/dailyplan.htm)**

## **Your Ebook Cover**

<span id="page-22-0"></span>According to most ebook publishers and designers, a well-designed ebook cover can increase sales by as much as 300%. If you decide to it yourself, make sure you have some artistic abilities first.

**[VirtuaPack](http://www.virtuapack.com/click.htm?id=spidy)** creates stunning, artistic representations of ebook covers – among the most sought after graphical design available on the Net.

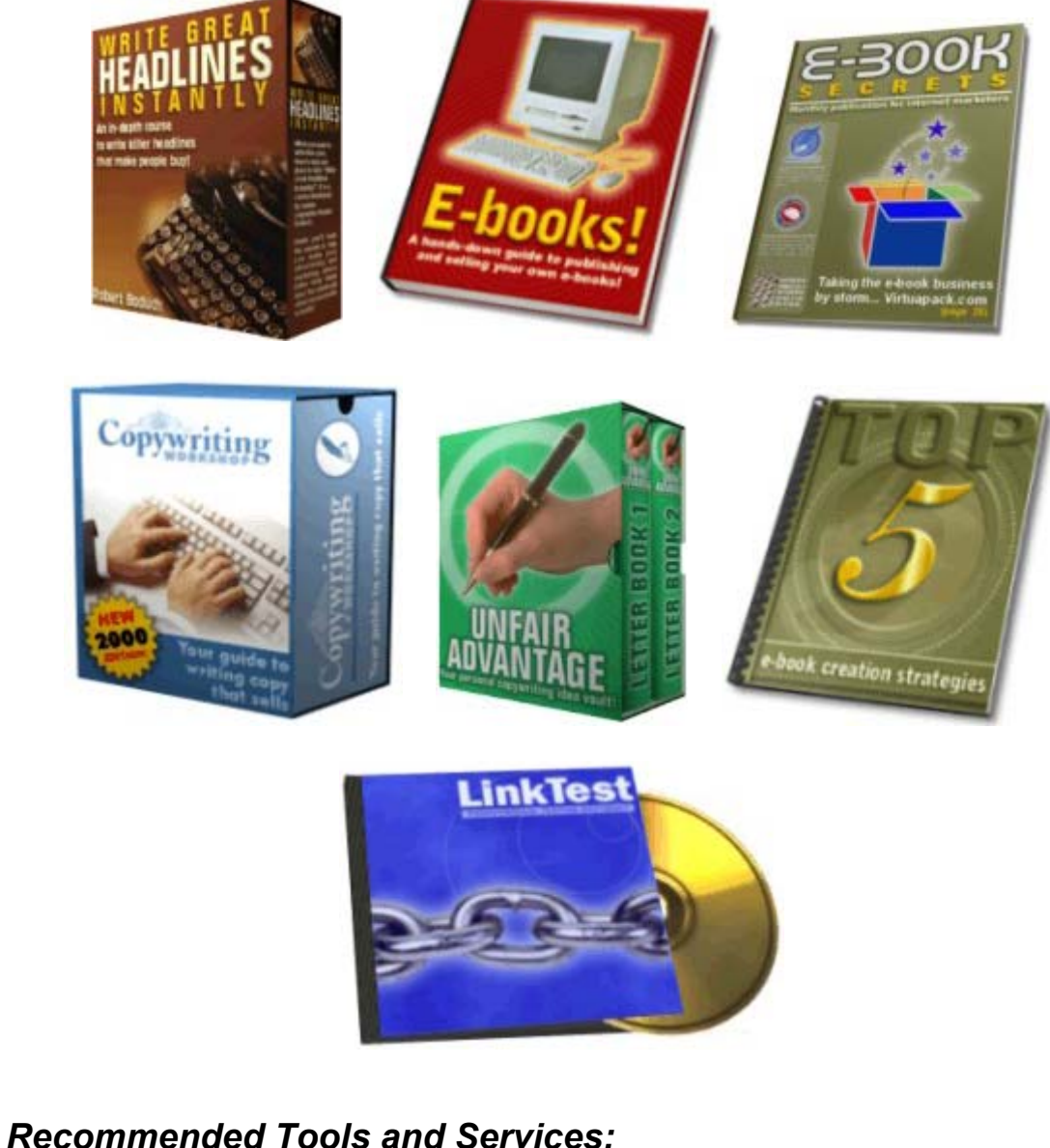

- - **[VirtuaPack Ebook Covers](http://www.virtuapack.com/click.htm?id=spidy)**

## **Sample Copyright Notice**

<span id="page-23-0"></span>Here are some helpful hints and suggestions for insuring your rights for your ebook are secure. Be sure to register your ebook with the **[U.S. Library of](http://www.loc.gov/copyright/)  [Congress](http://www.loc.gov/copyright/)** to fully protect your time and efforts and intellectual property.

Here is a sample Copyright notice that you should include in your ebook:

Copyright (C) 2001. Your Name Goes Here. All rights reserved.

You may also add the following to further protect your rights:

No part of this publication may be reproduced in any form, by Photostat, microfilm, xerography, or any other means, which are now known, or to be invented, or incorporated into any information retrieval system, electronic or mechanical, without the written permission of the copyright owner.

John Doe - 111 Main Street - Anyplace, Anywhere 12345 – USA YourName@Ebook4Sale.com

If you are giving your ebook away as part of a promotion, you'll want to tell folks who receive your ebook that it is free and they should never be charged for it:

This ebook is distributed for free by John Doe. If you believe you have been charged for this ebook, please notify the author at YourName@Ebook4Sale.com.

When it comes time to actually process your copyright, you have a few different choices. You can either pay an attorney or copyright service to file your paperwork for you, or you can use software to track and file your copyright forms yourself.

### *Recommended Tools and Services:*

- **[Click and Copyright](http://www.clickandcopyright.com/cgi-bin/affiliates/clickthru.cgi?id=spidy)**
- **[Official Copyright Software](http://www.commission-junction.com/track/track.dll?AID=444780&PID=560604&URL=http%3A%2F%2Fwww%2Eofficialsoftware%2Ecom%2F)**
- **[Free Copyright Ebook from EbookoMatic](http://www.ebookomatic.com/members/property/copyrights.pdf)**

## **Sample Disclaimer Notice**

<span id="page-24-0"></span>Here is a sample disclaimer notice that you should include if your ebook is promoting or selling advice or a service that may be used to generate revenue.

Since your readers' results may vary widely, you need to insure that they understand that you are not making a legally binding agreement or promise to them that they will have the same results as yourself or others.

There is a fine line here between a disclaimer and false advertising, so consult an attorney for the most appropriate wording for your particular ebook prior to publishing:

This ebook publication is being distributed with the expressed and implied understanding that the author and publisher are not engaged in rendering legal, accounting, or other professional advice.

If legal advice or other expert assistance is required, the services of a competent professional should be sought. While the author has made every effort to be factual, your results may vary.

# **Using Styles**

<span id="page-25-0"></span>Adding a Table of Contents in **Microsoft Word** requires you to do two things: add title styles to your chapter headings throughout your document and to use the automatic Table of Contents generator to create the contents page.

Styles allow you to highlight text, and with a click, to apply multiple attributes simultaneously. In this way, you can set chapter titles as 24 point, bold, Arial, centered all with a single mouse click.

Using styles saves a lot of time. You can look at the default style settings for your document file by clicking on **Format > Style**. Your styles may be set-up differently than the ones pictured here.

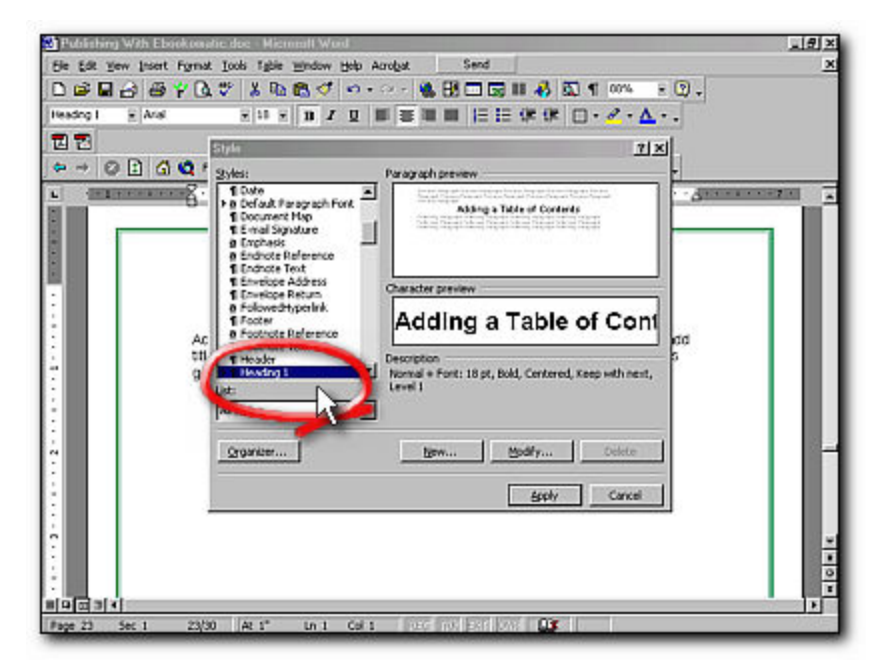

**Applying Styles 1** 

To apply a heading style, you simply highlight the text with your cursor, and then select Heading 1 (24 point, bold, Arial, centered text) from the drop-down style menu that appears on the left side of the top toolbar.

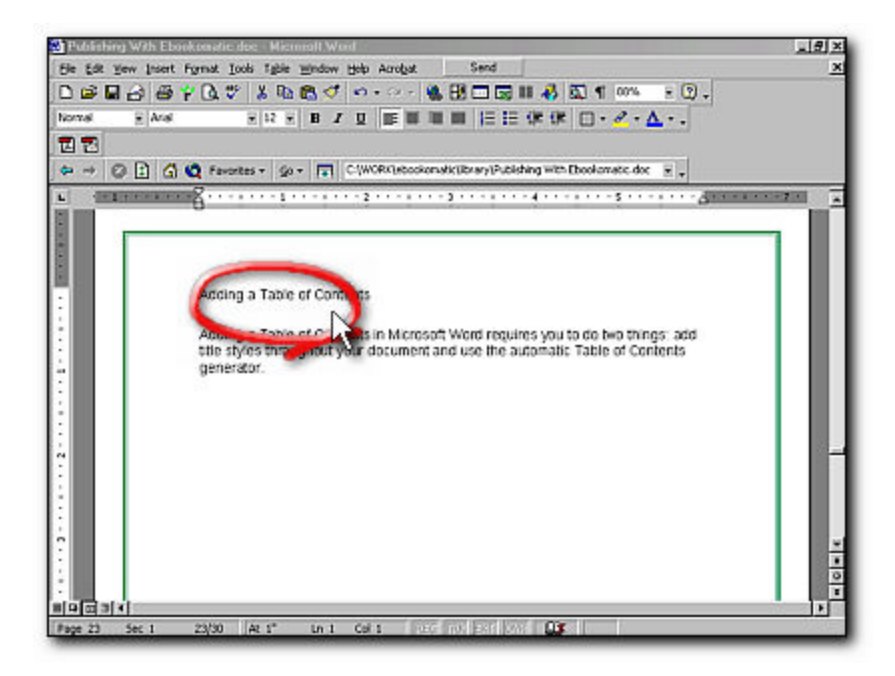

**Applying Styles 2** 

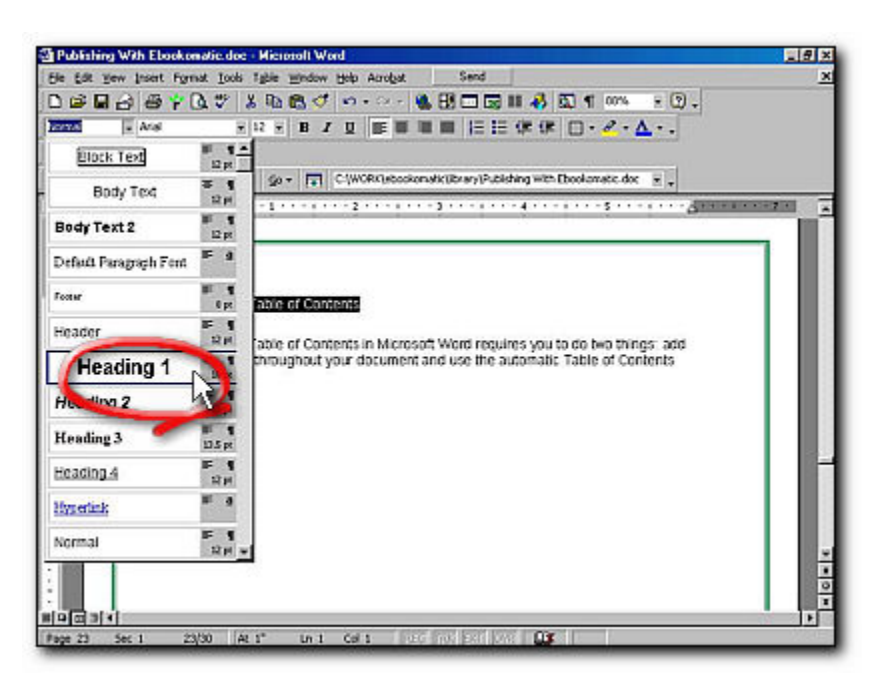

**Applying Styles 3** 

Instantly, the highlighted text takes on the attributes of the style selected. In this case, Heading 1.

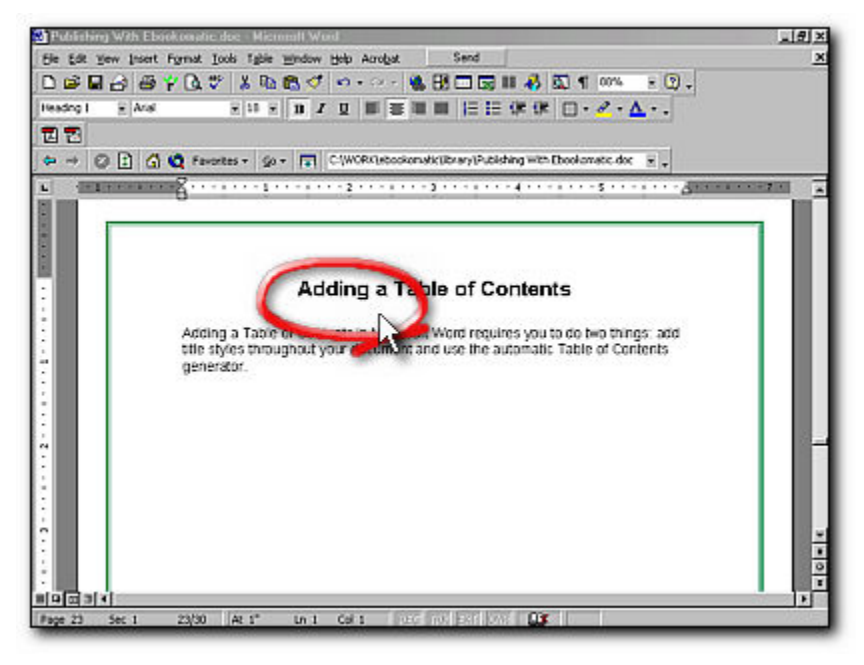

**Applying Styles 4** 

You would scroll through your document and apply a Heading 1 style to each main chapter title (if you wanted to, you could apply other style settings -- Heading 2, Heading 3, etc. -- to various levels of chapter subtitles, but this can get confusing for the reader).

# **Adding A Table of Contents**

<span id="page-28-0"></span>When you have finished adding styles to your chapter titles, you are ready to auto-build your Table of Contents. Start by selecting **Insert > Indexes and Tables** from the top menu bar.

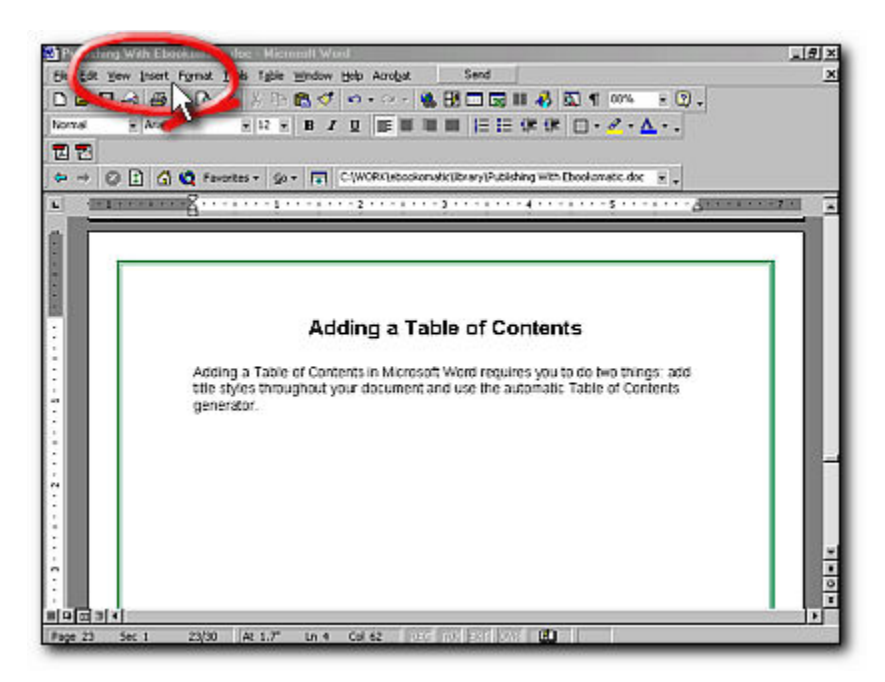

**Building A Table of Contents 1** 

The options for **Indexes and Tables** appear. Click on the tab for **Table of Contents**.

If you have only applied a single heading style to the main chapter headings, then make sure the **Show Levels** settings is set to **1**.

Then click on **OK** to generate your Table of Contents.

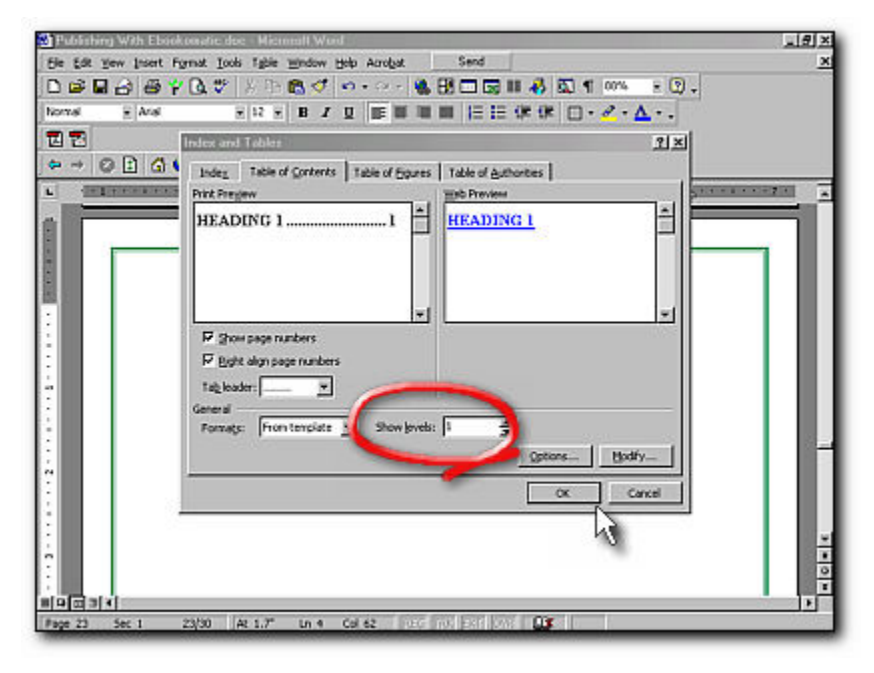

#### **Building A Table of Contents 2**

|           | WH Fhork readic doe - Microsoft Word                                                    |  |
|-----------|-----------------------------------------------------------------------------------------|--|
|           | Edit Yew Insert Format Tools Tiglie Window Help Acrobat. Send                           |  |
|           | DGBABYQV X BO O - → \$ HOGH \$ 51 0 + 0.                                                |  |
| Heading I | ※TineshewRonan ※ 12 × B J U 画 書 画 画 田 田 田 使 使 日 · ク · △ · .                             |  |
| 四宮        |                                                                                         |  |
|           | ◎ □ △ ● Favories - Go - □ C(WORK)ebookenaticilizary)Publishing with Ebookenatic doc → L |  |
|           |                                                                                         |  |
|           |                                                                                         |  |
|           |                                                                                         |  |
|           | Contents                                                                                |  |
|           |                                                                                         |  |
|           |                                                                                         |  |
|           |                                                                                         |  |
|           |                                                                                         |  |
|           |                                                                                         |  |
|           |                                                                                         |  |
|           |                                                                                         |  |
|           |                                                                                         |  |
|           |                                                                                         |  |
|           |                                                                                         |  |
|           |                                                                                         |  |
|           |                                                                                         |  |
|           |                                                                                         |  |
|           |                                                                                         |  |
|           |                                                                                         |  |
|           | <b>Dr</b><br>AC 8.7                                                                     |  |
| $50$ 1    | Un 29 Col 1<br>3/30                                                                     |  |

**Building A Table of Contents 3** 

If you add or edit chapters, you can regenerate an updated Table of Contents. Repeat the process, and Microsoft Word will ask you if you want to "**Replace the selected table of contents?**" Respond with "**Yes**" and an updated table will be created and displayed.

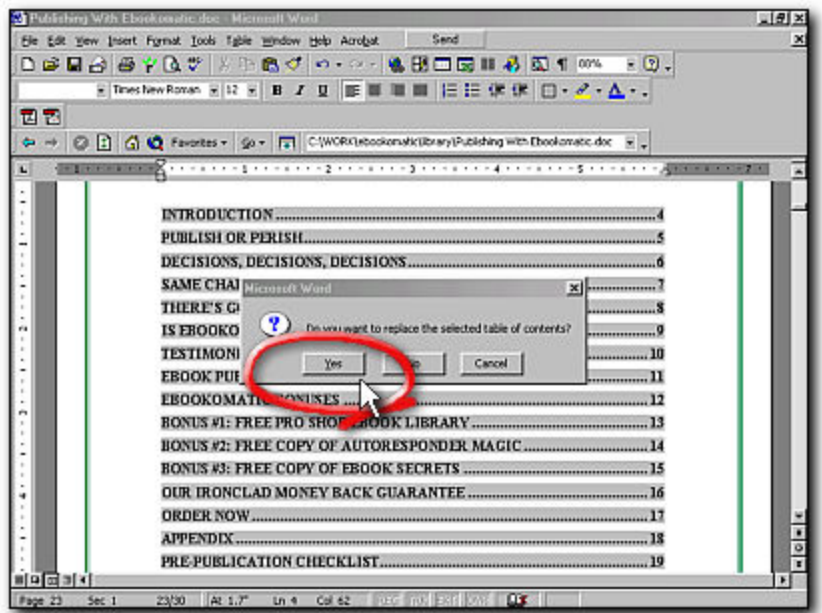

**Building A Table of Contents 4** 

For ebooks fewer than 25 pages, a Table of Contents is usually not necessary, but if you have many chapters and want to be courteous to your readers, add a Table of Contents. It's quick and easy with Microsoft Word.

## **Adding Headers**

<span id="page-31-0"></span>When publishing your manuscript, it is important to make the document look as professional, clean and crisp as possible. Adding the Title and Author Name to the page header and Page Numbers to the footer really helps your reader as they progress through your book. Start by selecting **View > Header and Footer**.

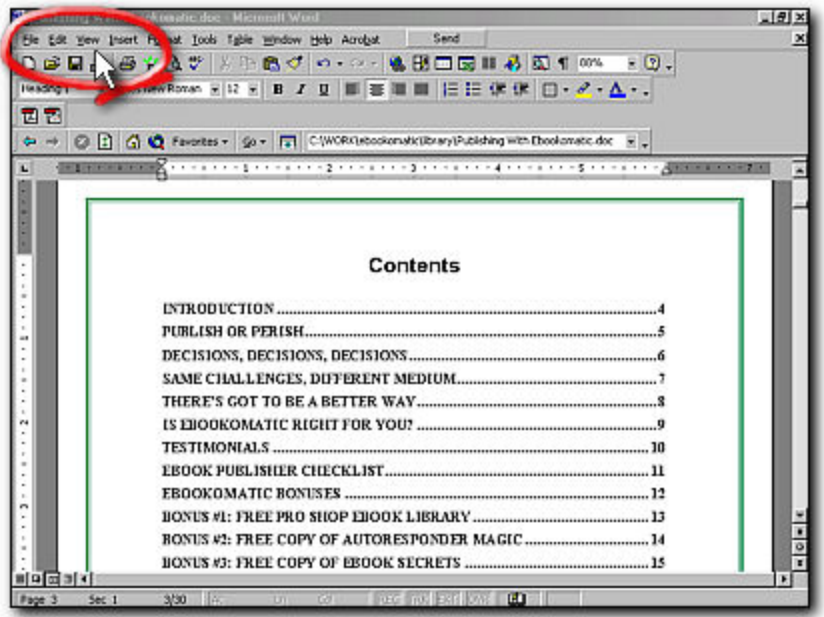

**Adding Headers and Footers 1** 

Your page will display a rectangular header at the top of your page bordered by dashes. Enter your Title and Author Name here.

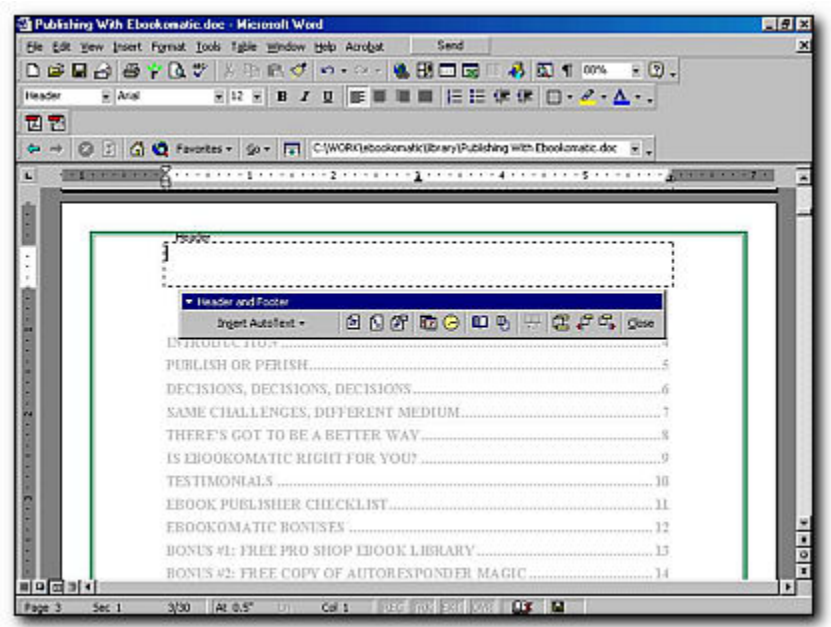

#### **Adding Headers and Footers 2**

## **Adding Footers**

<span id="page-32-0"></span>To enter your page numbers in the footer, click on the header/footer toggle button on the tool bar, and the page will jump to the bottom of the page and display the footer area. Type and center the word "**Page**" and then click on the **"#"** sign to add auto page numbering to your footer.

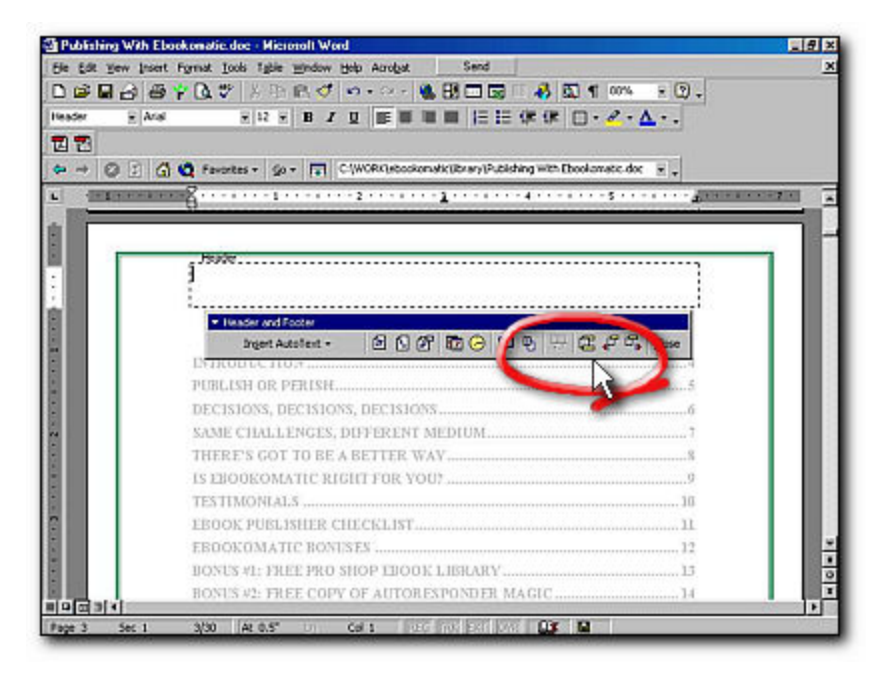

**Adding Headers and Footers 3** 

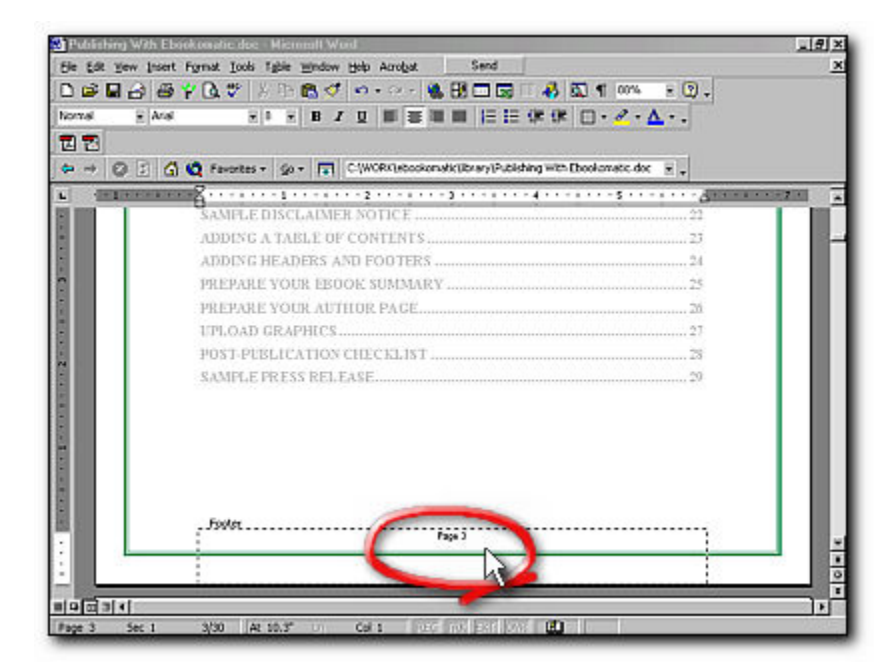

**Adding Headers and Footers 4** 

# **Uploading Your Word File**

<span id="page-33-0"></span>Now that your manuscript is ready for publication, let's look at how easy it is to actually upload your file and begin using **EbookoMatic**. First go to the **Member Login** screen located at **<http://www.ebookomatic.com/publish/signin.asp>** and enter your login name and password that you chose when you first registered for **EbookoMatic** (if you have forgotten your password, just enter your login name and click on Forgot Password, and the system will email you your password immediately). Additionally, you can change your login and password at any time.

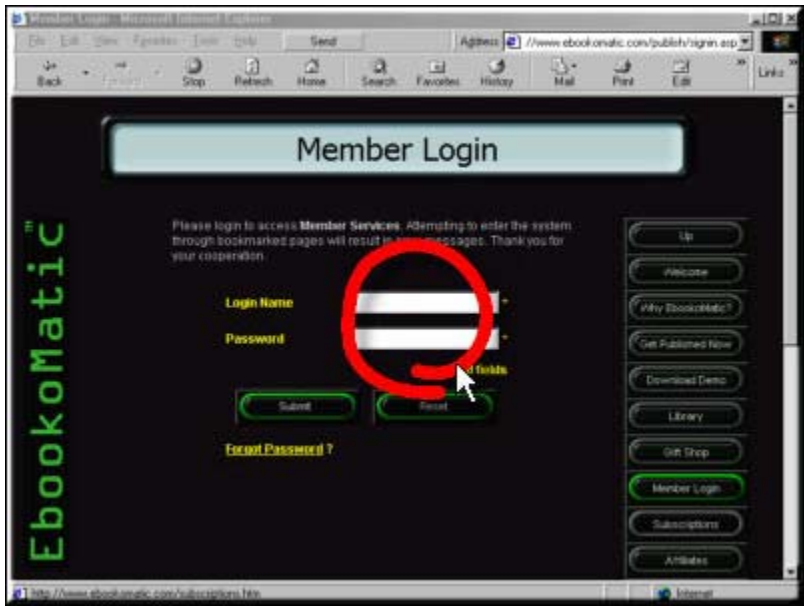

**Publishing with EbookoMatic 1** 

Upon login, you will arrive at the **Members Only** screen that provides general navigation tips and information about the system. To start publishing, click on **Author Support** where you can do all of the following:

- Review checklists
- View online tutorials
- Upload and download your ebooks.
- Create and edit your **Ebook Summaries** and **Author Page**.
- Upload and change your ebook cover and headshot graphics.
- Download free tools.
- Check your Page Views and Royalties in real-time.

Here's a snapshot of the **Author Support** page with all of its options:

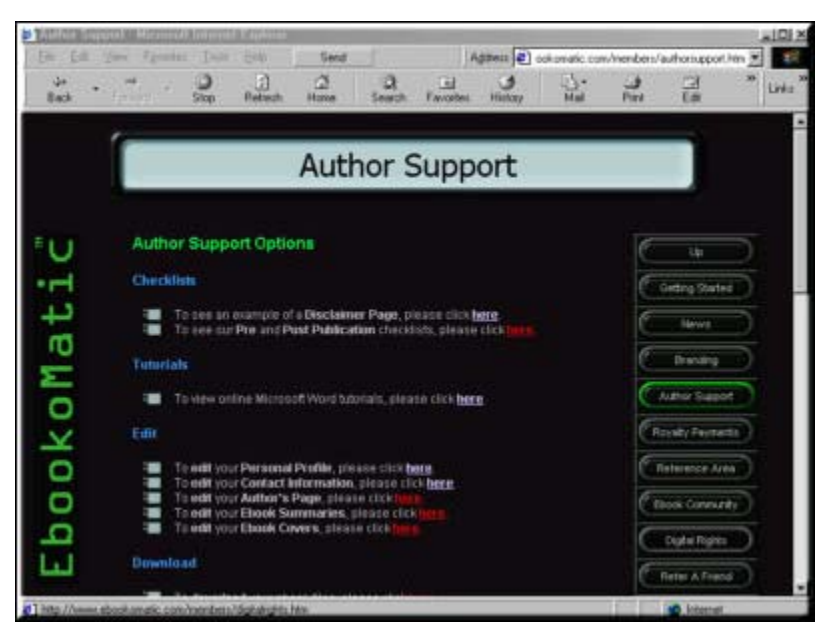

**Publishing with EbookoMatic 2** 

Look under the **Upload** section and click on Upload a New Ebook File. Here you will browse for the **Microsoft Word** file located on your PC that you want to upload to our system. Then you enter a password that will be required to open the ebook.

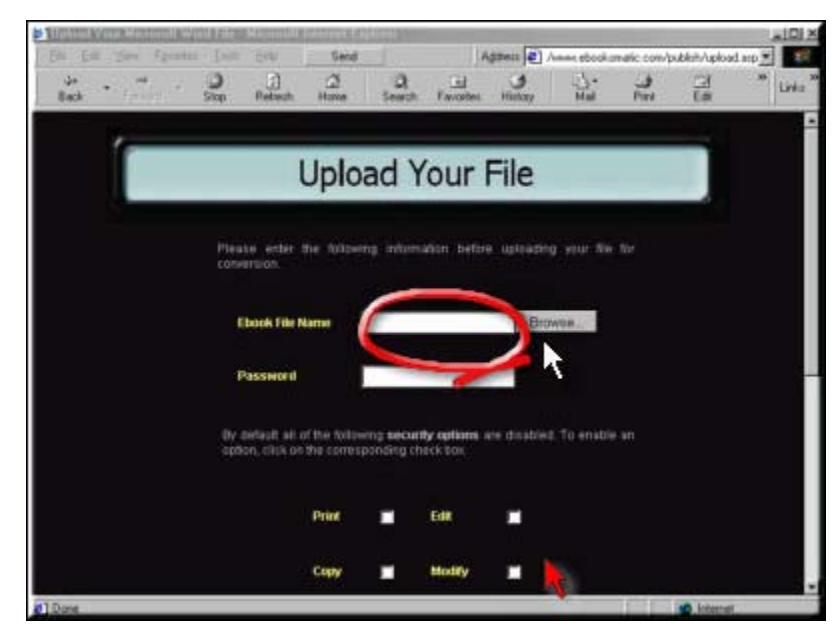

**Publishing with EbookoMatic 3** 

With this password and the security settings (see the red arrow) you can prevent anyone from performing unauthorized printing, editing, copying and modifying of your ebook. By default all of these functions are disabled.

It's important to remember a few things about security:

- On any given day, a good hacker can crack any software or ebook. But remember, if this was a print book, anyone could loan the book to someone else, copy pages on a copier, quote your work in their own work, etc.
- The odds of someone deliberately editing and reselling your work in an authorized fashion are fairly slim. Don't make yourself neurotic about security. Copyright your work prior to publication and you should be able to sleep at night.

While your file is being uploaded to **EbookoMatic**, a box will pop-up in the upper left corner of your screen to show your progress, your account status, and the number of remaining conversions.

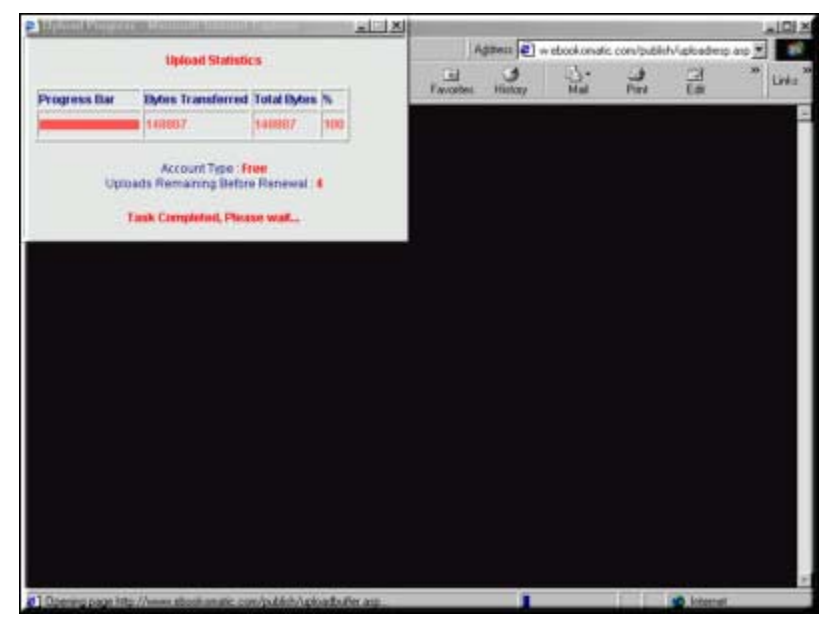

**Publishing with EbookoMatic 4** 

# **Preparing Your Ebook Summary**

<span id="page-36-0"></span>After your file has been received and conversion has begun, the system will prompt you to fill in an online form for your **Ebook Summary**. Here you may choose the status of the ebook, the price, the ebook title and the genre.

Your ebook status may be set to any of the following:

- Available for Sale Online
- Available for Free Download (great for offering free excerpts)
- Not for Public Use (great for personal documents or works in progress)

Our genre choices are numerous, but if you can't find an appropriate genre, you can even add your own!

None of these settings are in stone, and in fact, may be changed at will through **Author Support**. So if your ebook is not selling well at \$10.00, you can always reset the price to \$8.95.

Here are some snapshots of the **Enter Ebook Summary** screen where you can choose these settings as well as include a brief summary and book excerpt.

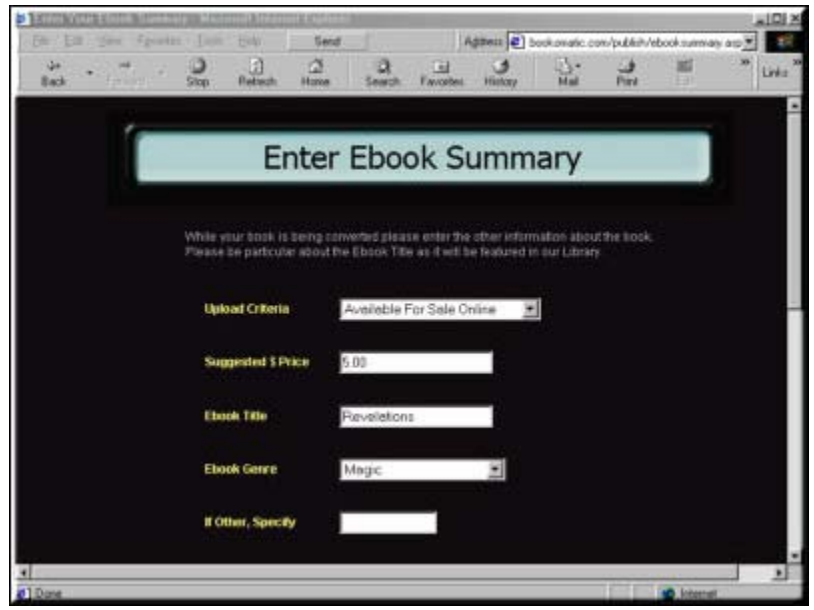

**Publishing with EbookoMatic 5** 

Note the **Ebook Summary** screen is comprised of two parts. The lower portion of the screen allows you to enter a textual description of the ebook.

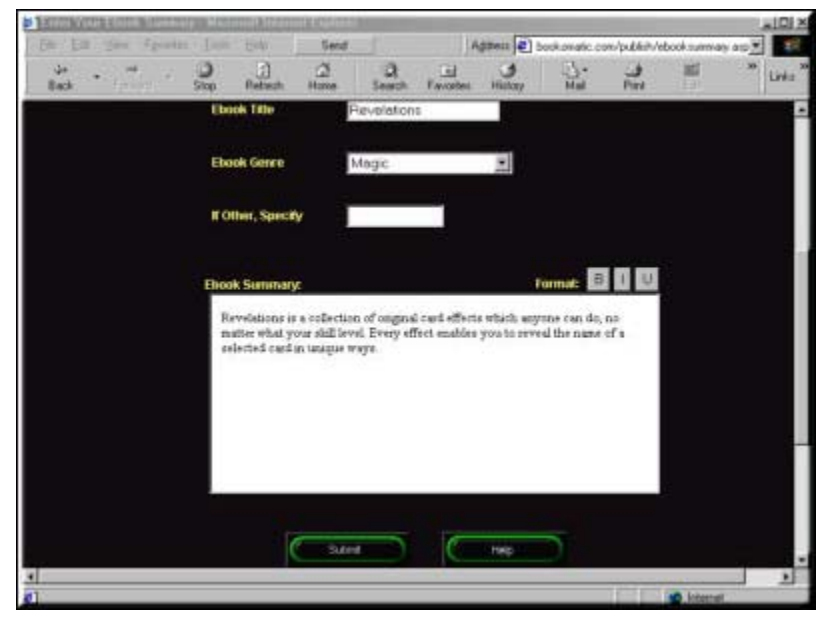

**Publishing with EbookoMatic 6** 

It's really important to use this summary space wisely. Describe your ebook concisely and include a few paragraphs or the first page of your book. This is your best chance to intrigue new readers and customers.

A carefully crafted **Ebook Summary** will help you to sell your ebook. Blurbs and summaries attract people's attention to your work by intriguing them with details about your story.

If you describe your ebook with dry, non-descript words and phrases, the chances are people will ignore your ebook. However, if you write a summary that stimulates their imagination, you will hook them, and they will buy your ebook.

Writing a summary that sells is very different from creative or academic or technical writing with which most authors are familiar. To that end, it is to your benefit to read a little bit about copywriting.

There are many books and courses available on the subject. Some of the best are distributed through Dr. Ken Evoy who is among the highest respected marketers on the Internet today.

His extensive collection of ebooks covers everything including how to write text for your web site, how to transform your knowledge and experience into revenue, how to determine the appropriate price for your products and services, and how to choose the most powerful words to help sell your work. We recommend his ebooks highly.

To get started, we recommend signing up for his **free** mini-courses available by email. Each day you'll receive helpful hints and examples about how to write well for the web.

### *Recommend Tools and Services:*

- **[Make Your Site Sell](http://www.marketingweapons.com/weapons-9.htm)**
- **[Make Your Knowledge Sell](http://www.marketingweapons.com/weapons-9.htm)**
- **[Make Your Price Sell](http://www.marketingweapons.com/weapons-9.htm)**
- **[Make Your Words Sell](http://www.marketingweapons.com/weapons-9.htm)**
- **[The Netwriting Master Course](http://www.marketingweapons.com/weapons-9.htm)**
- **[The Pricing Master Course](http://www.marketingweapons.com/weapons-9.htm)**
- **[The InfoProduct Master Course](http://www.marketingweapons.com/weapons-9.htm)**
- **[Instant Sales Letters](http://www.instantsalesletters.com/al/affiliates.cgi?437)**
- **[Push Button Sales Letters](http://www.pushbuttonletters.com/cgibin/t.cgi/137849)**

# **Uploading Your Ebook Cover Graphic**

<span id="page-39-0"></span>After submitting your **Ebook Summary**, the system prompts you to **Upload Your Graphic File**. Here you may upload an ebook cover graphic you've designed or had designed for you. All you do is browse for the appropriate file and click to upload it to our system.

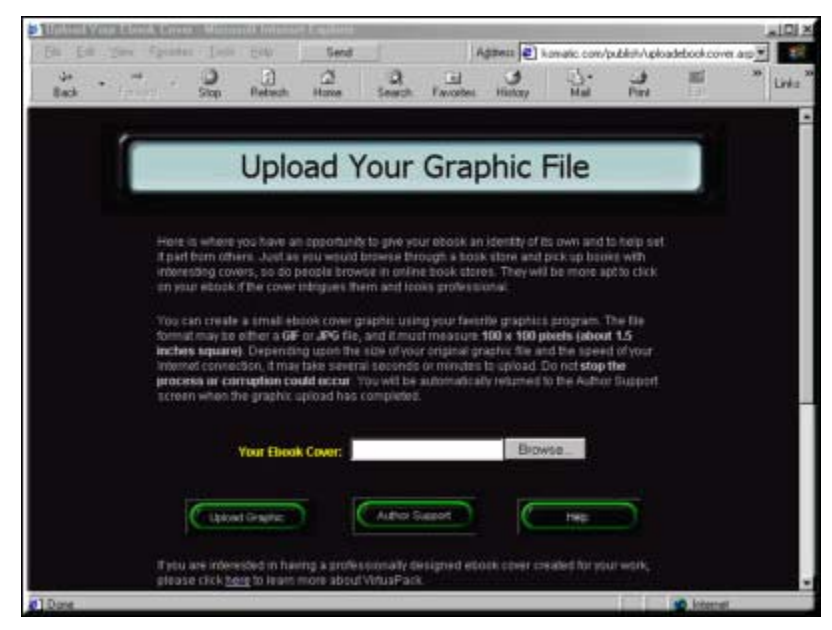

**Publishing with EbookoMatic 7** 

The graphic upload usually takes only a few seconds due to the small size of the graphic file. Remember to make sure you've sized it appropriately prior to uploading (**100 x 100 pixels**) and that the file is in either **JPG** or **GIF** format.

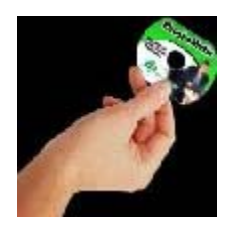

**Generic Ebook Graphic (100 x 100 pixels)** 

If you don't have a cover graphic at this time, no problem; the system will assign the generic graphic pictured above. You can always upload a cover graphic later, or change them frequently to test market reader response.

# **Preparing Your Author Page**

<span id="page-40-0"></span>Just as your **Ebook Summary** sells your ebook, your **Author Page** sells you to your readers. It's very important to blow your own horn in moderation. That is to say, you want to impress your readers, but at the same time, you do not want to come across as one who lacks all humility.

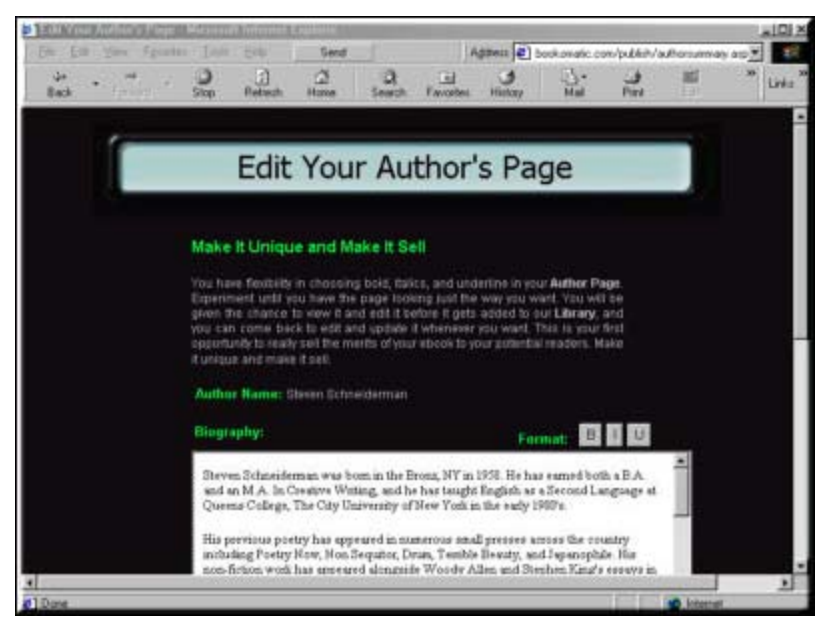

**Publishing with EbookoMatic 8** 

As an exercise you might list the top ten facts you want to include on your **Author Page**, and then write the page in the third person as if you were an interviewer or an objective third party.

Most **Author Pages** include the following information:

- Year and place of birth
- Educational background
- Past publications
- Past awards or accomplishments
- Current information

An example might be as follows:

"Steven Schneiderman was born in the Bronx, NY in 1958. He has earned both a B.A. and an M.A. In Creative Writing, and he has taught English as a Second Language at Queens College, The City University of New York in the early 1980's.

His previous poetry has appeared in numerous small presses across the country including Poetry Now, Non Sequitor, Drum, Terrible Beauty, and Japanophile. His non-fiction work has

appeared alongside Woody Allen and Stephen King's essays in American Voices published by Harper & Row.

His poetry and fiction have won multiple university awards including the Schoenstein Award for Versatility in Creative Writing and the Kreuzer Award for Most Promising Poet of the Year (1980 and 1981 respectively) from the City University of New York.

Steven Schneiderman currently resides in Tulsa, OK with his wife and two children. In addition to being an author, he is also the creator and founder of EbookoMatic: The Instant Online Ebook Publisher."

Like your **Ebook Summary**, you can also upload a headshot photo of yourself for your **Author Page**. Yes, this means your ebook cover graphic shows up in our online library (to help differentiate you from another author), and your headshot shows up on the top of **Author Page** to make the make more warm and personal.

To upload a headshot photo, just return to **Author Support** and choose Upload Author photo. The system will walk you through the same process as it did before for the ebook cover graphic. Nothing could be simpler.

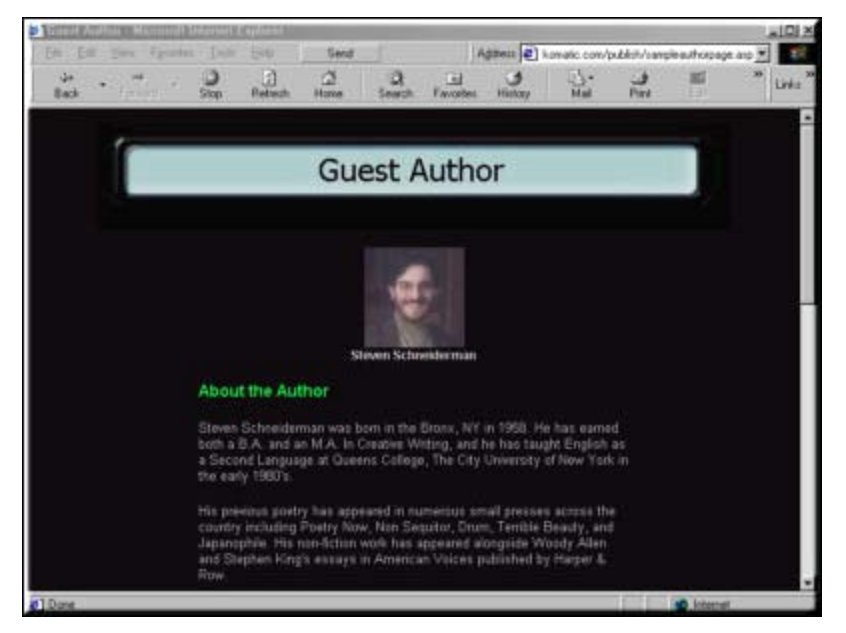

The snapshot below shows you a sample **Author Page** in our library.

**Publishing with EbookoMatic 9** 

## **Graphic Tips**

<span id="page-42-0"></span>Graphic files must be in either **JPG** or **GIF** format, and they should be sized properly for our web pages before you upload them to our system. We accept graphics measuring **100 x 100 pixels**. We provide a free trial download of a wonderful little tool from **Trivista** called **A Smaller Image** to help you.

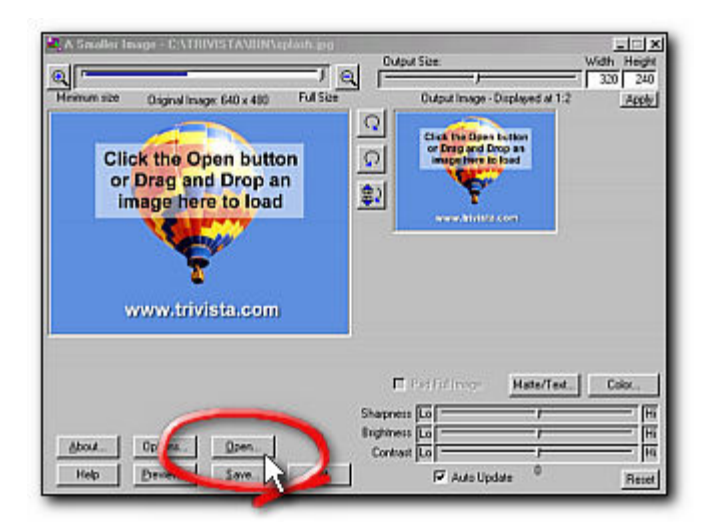

**Using A Smaller Image 1** 

Open the desired file, and set the picture size to 100 x 100 pixels (Step 1). Move the "Crop Window Slider" over the image to frame it just right (Step 2). Click and save.

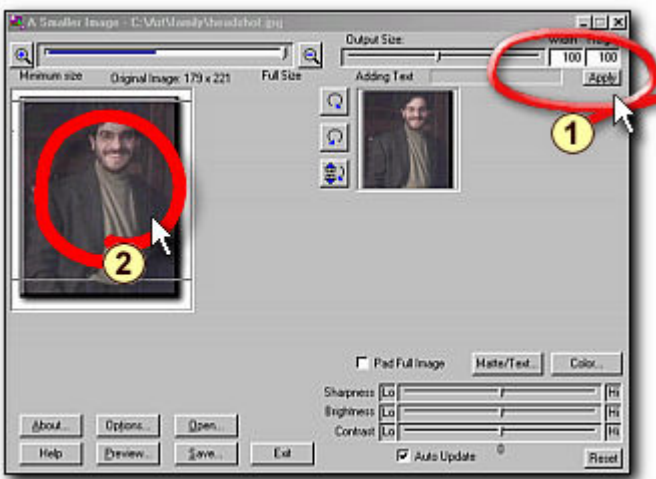

#### **Using A Smaller Image 2**

Once your graphics are ready, you can upload them to your **Ebook Summary** and **Author Page**.

## **Downloading Your Ebooks**

<span id="page-43-0"></span>We know that you may want to distribute some free copies of your ebook to friends, family and interested parties. We also have many authors who host their own web site and wish to offer an excerpt of their ebook for download from their own web site.

You may download your ebooks anytime. From **Author Support**, click on Download Ebooks.

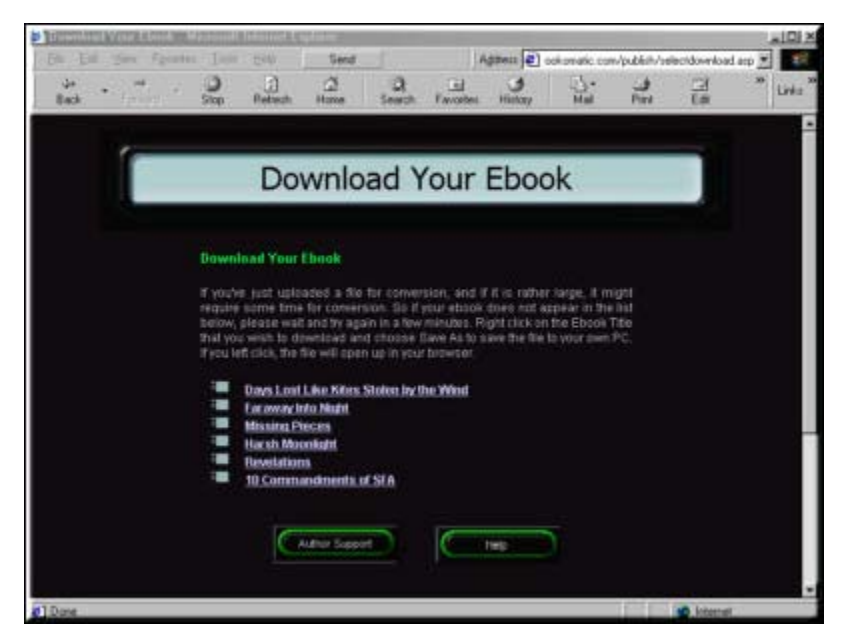

**Publishing with EbookoMatic 10** 

You will be presented with a bulleted list of ebooks you have published. Simply left click on the desired ebook link, and when prompted by your browser, Save As to your PC's own hard drive. Be sure to note where you are saving the file and what you called it, so you can easily retrieve it later.

Remember, when distributing your ebooks yourself, you'll need to include the password so people can open and read the file. If you ever forget your ebook password, just drop us an email and we'll send you the password right away.

You'll also need to provide access to the **FREE** Adobe Acrobat Reader. Click the button below to download a copy now or visit **[http://www.Adobe.com](http://www.adobe.com/)**.

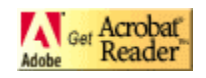

# **Checking Page Views and Royalties**

<span id="page-44-0"></span>As a value-added service to our members, we provide real-time statistics displaying the number of times each ebook summary has been viewed and how many sales you have made per ebook.

From the **Author Support** page, simply click on Royalties and you'll be taken to a tabular display which shows your ebook titles on the left side followed by the number of times the summary has been viewed, the number of downloads, and the running total for revenues.

| m                   | --<br>,,,,,,<br>Finance:<br>Total C | <br><b>THE</b><br>Sent                                                                                                    |              |                                        | Address (2) pilomatic com/members/viewauthorshats.org/ |              |                       | $-108$ |
|---------------------|-------------------------------------|----------------------------------------------------------------------------------------------------|--------------|----------------------------------------|--------------------------------------------------------|--------------|-----------------------|--------|
| مل<br><b>Back</b>   |                                     | a<br>ß<br><b>Baktech</b><br><b>Idama</b><br>Ston                                                                                                    | Cassanti     | œ<br><b>F</b> ANCORAL<br><b>Hankey</b> | $\mathbb{R}$<br><b>Mai</b>                             | <b>Piant</b> | э<br>t si             | Unka   |
|                     |                                     |                                                                                                    |              |                                        |                                                        |              |                       |        |
|                     |                                     |                                                                                                    |              | <b>Royalty Payments</b>                |                                                        |              |                       |        |
|                     |                                     |                                                                                                    |              |                                        |                                                        |              |                       |        |
|                     |                                     | <b>Real Time Statistics</b>                                                                                                    |              |                                        |                                                        |              |                       |        |
|                     |                                     | The mai-time totals reflected in the Author (babilics screen is busined to be accurate)<br>however, we will not be held responsible for incomplete or aborted sales. All Author Statistics. |              |                                        |                                                        |              |                       |        |
|                     |                                     | reports will be compared to credit card processing summaries at the end of each month to                                                                                                    |              |                                        |                                                        |              |                       |        |
|                     |                                     | vorly accuracy and all amounts due to author.                                                                                                    |              |                                        |                                                        |              |                       |        |
|                     |                                     | <b>Total Number of Upinalis 16</b>                                                                                                    |              |                                        |                                                        |              |                       |        |
|                     |                                     | <b>Flook Title</b>                                                                                                    | <b>Views</b> | Downloads                              | <b>Revenues</b>                                        |              |                       |        |
|                     |                                     | Revelations                                                                                                    |              |                                        | \$ 0.00                                                |              |                       |        |
|                     |                                     | <b>10 Commandments of</b><br>SPA                                                                                                    | 91           |                                        | Enee                                                   |              |                       |        |
|                     |                                     | Faraway Into Night                                                                                                    | 29           |                                        | \$2.00                                                 |              |                       |        |
|                     |                                     | Harsh Moordight                                                                                                    |              |                                        | \$ 0.00                                                |              |                       |        |
|                     |                                     | Days Lost Like Hites<br><b>Stoken by the Wind</b>                                                                                                    |              |                                        | \$2.00                                                 |              |                       |        |
|                     |                                     | <b>Missing Pieces</b>                                                                                                    | 13           |                                        | \$5.00                                                 |              |                       |        |
|                     |                                     | Total                                                                                                    | 142          |                                        | \$2.00                                                 |              |                       |        |
|                     |                                     |                                                                                                    |              |                                        |                                                        |              |                       |        |
| d <sup>1</sup> Date |                                     |                                                                                                    |              |                                        |                                                        |              | <b>Ing</b> (contenut) |        |

**Publishing with EbookoMatic 11** 

In addition to being handy for checking your popularity and sales, this is also a great marketing tool. If your views and sales are not what you expected than try adding or changing your ebook cover graphics or making your ebook summary descriptions more intriguing and "salesy". Then after allowing a few weeks, check your statistics again to see if the changes improved your views and sales. If your views improved but your sales did not, try reducing your ebook price a few dollars, and then give it a few more weeks.

It's difficult to create and publish a runaway best seller and to make millions of dollars from any book sales, but isn't it nice to know that **EbookoMatic** is there to help you in your efforts?

# **Post-Publication Checklist**

<span id="page-45-0"></span>After your ebook has been converted, and your **Ebook Summary** and **Author Page** has been completed and added to our online Library, consider the following tips to promote your book in the best possible light:

- Carefully target your audience.
- Gather testimonials and endorsements from early readers.
- Finalize your price strategy.
- Use the **Online Press Release Generator** to craft the perfect press release.
- Be sure to direct people to your **Author's Page** in our Library.
- Send out your press release using our free **@Ebook4Sale.com** promotional email system.
- Follow-up with customers to insure their satisfaction.
- Gather feedback for future enhancements to the next edition of your ebook.

### *Recommended Tools and Services:*

- **[Ebook Submit](http://www.netiv.com/cgi-bin/agents/agents.cgi?spidy)**
- **[Ezine Ad System](http://www.ebookomatic.com/giftshop/freeezine.htm)**
- **[Classified Ad Secrets](http://www.ebookomatic.com/giftshop/classifiedads.htm)**
- **[Free Classified Ad](http://www.classifiedassistance.com/)**
- **[Cool Tool Awards](http://www.cooltoolawards.com/)**
- **[Marketing Weapons](http://www.marketingweapons.com/)**
- **[Promotional Assistance](http://www.promotionalassistance.com/)**
- **[Advertising Assistance](http://www.advertisingassistance.com/)**
- **[Marketing Assistance](http://www.marketingassistance.com/)**
- **[Web Design Assistance](http://www.webdesignassistance.com/)**
- **[Aweber Autoresponders](http://www.aweber.com/?26776)**
- **[Get Response Autoresponders](http://www.getresponse.com/?35884)**
- **[PromoMinder](http://www.promominder.com/affiliates/10318/)**

### **Sample Press Release**

<span id="page-46-0"></span>Writing a press release is easy, but writing a good one is not. There are two simple rules to remember:

- A press release's job is to inform not sell (make it newsworthy)
- Press releases follow the same basic format (don't be inventive)

Here is a sample press release for you to follow:

#### **For Immediate Release**

Tulsa, OK - January 1, 2000

**EbookoMatic.com**, The Instant Online Ebook Publisher today announced the release of a new ebook entitled Sante Fe Rose written by Posey Gaines.

"We are very excited to be offering this work written by Posey Gaines, and we feel Santa Fe Rose will become a very popular ebook title in the fiction section of our online ebook library," said Steven Schneiderman, founder of **Ebookomatic**.

"With talent, experience, and a unique voice of his own, we are confident that Posey Gaines will come to be highly regarded within the ebook publishing world. We are very proud to have this author as a member of our growing online community of writers."

**Santa Fe Rose** is Gaines' first book and was written over the course of two years, shortly after the loss of his wife to breast cancer in 1993. This partially autobiographical novel is Gaines' first literary work, and part of a proposed trilogy to be completed in the near future.

Posey Gaines was born in Terre Haute, Indiana, and later settled in Tulsa, OK in 1968. Having earned a Masters Degree of Divinity, Gaines worked for the United Methodist Church for 26 years.

Originally starting as a watercolor artist, Gaines sought other mediums of artistic expression including writing and multimedia. He now works as a web designer for AcmeClick.com.

Gaines currently lives in Tulsa with his wife, Vicki.

To arrange an interview with the author, please contact:

Posey Gaines gaines@ebook4sale.com

\* \* \* \*

#### *Recommended Tools and Services*

- **[Infacta's Group Mail](http://www.sellshareware.com/ProgramInfo.asp?AfID=2318&PrID=34362)**
- **[PressBlaster](http://www.pressblaster.net/cgi-bin/pb.cgi?ID8906)**
- **[PRSubmit](http://www.prsubmit.com/cgi-bin/comcart/redeem.pl?aff=pr120)**
- **[Internet Service Bureau](http://www.commission-junction.com/track/track.dll?AID=799256&PID=263874&URL=http%3A%2F%2Fwww%2Einternetnewsbureau%2Ecom)**
- **[Internet Wire](http://www1.internetwire.com/iwire/affiliates?affcode=74137100973)**

# **Online Help**

<span id="page-47-0"></span>If you ever have a question or forget how to use our service, we offer an extensive online **Help** that is available from every screen throughout the system.

If you can't find your answer there, try our online **FAQ** that is posted here:

**<http://www.ebookomatic.com/faq/faq.htm>**

Lastly, if you have an emergency, you can drop us an email at:

**[help@ebookomatic.com](mailto:help@ebookomatic.com)**

Or you may call us toll-free:

### **866-66-EBOOK**

Our support hours are Monday through Friday, 9:00 am to 5:00 pm, Central Standard Time.

## **Members Only Reference Area**

<span id="page-48-0"></span>As part of your membership, you receive 24 hour a day, unlimited access to the **Members Only Reference Area**. This area is comprised of close to 2000 pages of marketing and promotion tips and advice and includes free ebooks, tutorials, software, discounts on services, and much, much more. Here's a brief list of what is currently online:

#### • **Intellectual Property:**

- o Copyrights
- o Trademarks
- o ISBN Numbers
- o Recommended Links

#### • **Web Site Design:**

- o Words
- o Design
- o Getting Traffic
- o Customer Service
- o Domain Names
- o Web Site Hosting
- o Ecommerce

#### • **Promotions:**

- o Ebook Design
- o Ebook Covers
- o Affiliate Strategies
- o Press Releases
- o Seminars/Readings
- o Mail Campaigns
- o Email Campaigns
- o Recommended Tools

#### • **Other Formats:**

- o Glassbook Reader
- o Microsoft Reader
- o Palm Tools
- o HTML Tools
- o Translation Tools

#### • **Ebook Pro Shop:**

- o Top Ten Ebooks
- o Free Courses and Ebooks
- o Member Discounts

This also includes real-time daily news feeds about writing, ebooks and publishing, contests, and free tools that we add monthly. All told, there are over 2000 pages of material – all **FREE** with your membership.

## **Make Money With EbookoMatic**

<span id="page-49-0"></span>If you know other writers who might benefit from our service, you can earn 25% commissions if you refer them to our site and they join. How? Simple. Join our FREE affiliate program.

Once you become a member, you will have access to a wonderful affiliate support web site filled with free banners, ads, web pages, tools and courses to help you sell our service.

Sell it by word of mouth, by email, through letters to friends. Just be sure your friends use your affiliate link when they sign-up for our service, and you'll begin to earn 25% commissions.

Join our affiliate program today, and make some money while you help others to get published. What could be better?

Learn more here:

**<http://www.ebookomatic.com/affiliates/affiliates.htm>**

### <span id="page-50-0"></span>**About The Founder**

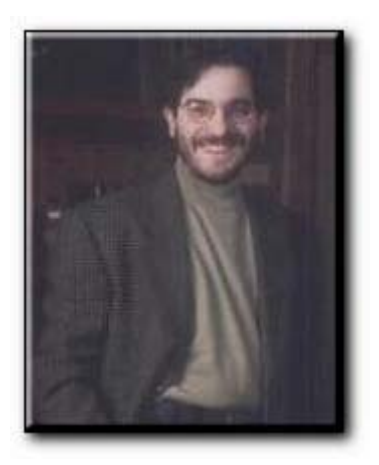

Steven Schneiderman was born in the Bronx, NY in 1958. He has earned both a B.A. and an M.A. In Creative Writing, and he has taught English as a Second Language at Queens College, The City University of New York in the early 1980's.

His previous poetry has appeared in numerous small presses across the country including Poetry Now, Non Sequitor, Drum, Terrible Beauty, and Japanophile. His non-fiction work has appeared alongside Woody Allen and Stephen King's essays in American Voices published by Harper & Row.

His poetry and fiction have won multiple university awards including the Schoenstein Award for Versatility in Creative Writing and the Kreuzer Award for Most Promising Poet of the Year (1980 and 1981 respectively) from the City University of New York.

Steven Schneiderman currently resides in Tulsa, OK with his wife and two children. In his spare time, he writes about the art of magic on his web site, The Magic Portal [\(www.m-a-g-i-c.com](http://www.m-a-g-i-c.com/)), and in a bi-monthly column for GENII: The Conjuror's Magazine.

Steven is also the principal of Schneiderman & Associates, LLC, Internet marketing and business development specialists, and he is the creator and founder of **EbookoMatic: The Instant Online Ebook Publisher**.

<span id="page-51-0"></span>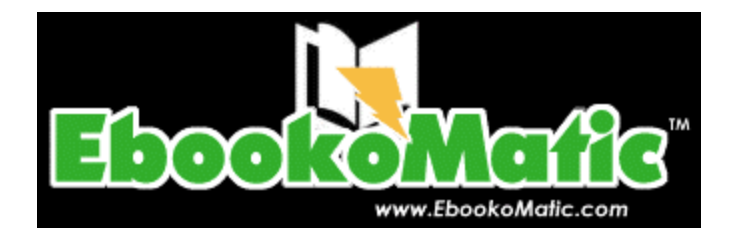

# **About This Ebook**

This ebook was published using **EbookomaticTM -- the Instant Online Ebook Publisher** available at **[http://www.EbookoMatic.com](http://www.ebookomatic.com/).**

**EbookoMatic.com** was launched in Q3/2000. The web site enables authors to instantly publish and sell their ebooks online. Authors upload existing **Microsoft Word** documents to the **EbookoMatic** web site where they are instantly converted into secure **Adobe Acrobat PDF** files. These ebooks are then distributed and sold across multiple web sites including **EbookoMatic.com** and **BuyMyEbook.com**.

All **EbookoMatic** members receive their own **Author's Page** that they may personalize, as well as access to a special **Members Only** reference area that contains over 2000 pages of marketing and promotion advice, ebooks, and tools.

For more information, please contact:

Steven Schneiderman Founder **[Schneiderman & Associates, LLC](http://www.schneiderman.net/)** 3504 E. 99 Street Tulsa, OK 74137 866-66-EBOOK

**[info@ebookomatic.com](mailto:info@schneiderman.net) [www.EbookoMatic.com](http://www.publishingassistance.com/)**